# **Reloop Digital Jockey 2**  Master Edition

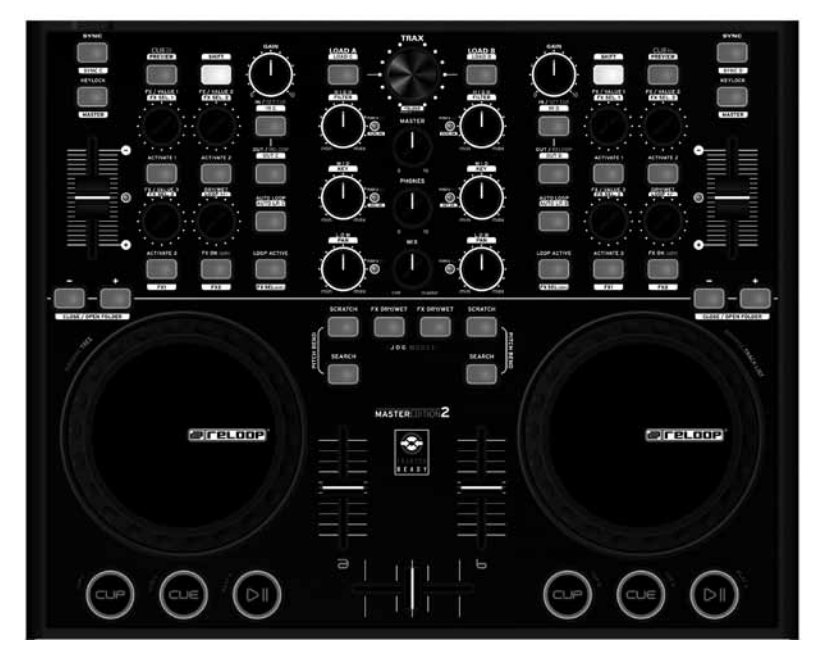

**Professioneller MIDI-Controller mit integrierter 4-Kanal Soundkarte**

**Professional MIDI controller with integrated 4 channel soundcard**

**Contrôleur MIDI professionnel avec carte son 4 canaux intégrée**

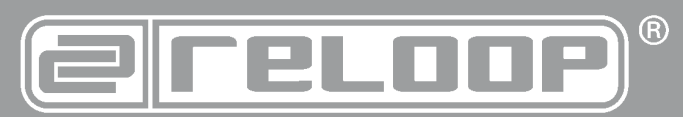

# **Bedienungsanleitung** ACHTUNG!

Lesen Sie sich vor der ersten Inbetriebnahme zur eigenen Sicherheit diese<br>Inbetriebnahme, Bedienungsanieltung sorgfältig durch! Alle Personen, die mit der Aufstellung,<br>Inbetriebnahme, Bedienung, Wartung und Instandhaltung klärungen und Unterlagen sind beim Hersteller hinterlegt.

# **Instruction Manual**

CAUTION! For your own safety, please read this operation manual carefully before initial operation! All persons involved in the installation, setting-up, ope-ration, maintenance and service of this device must be appropriately qua-lified and observe this operation manual in detail. This product complies with the requirements of the applicable European and national regulations. Conformi-ty has been proven. The respective statements and documents are deposited at the manufacturer.

# **Mode d'emploi**

**ATTENTION!**<br>
Pour votre propre sécurité, veuillez lire attentivement ce mode d'emploi avant<br>
la première utilisation ! Toutes les personnes chargées de l'installation, de la<br>
mise en service, de l'utilisation, de l'entret

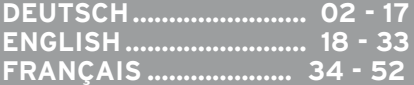

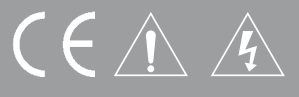

#### WARNUNG!

Um Feuer oder einen elektrischen Schock zu vermeiden, setzen Sie dieses Gerät nicht Wasser oder Flüssigkeiten aus! Öffnen Sie niemals das Gehäuse!

#### WARNING!

To prevent fire or avoid an electric shock do not expose the device to water or fluids! Never open the housing!

#### ATTENTION !

Afin d'éviter un incendie ou une décharge électrique, veillez à tenir cet appareil

**Für weiteren Gebrauch aufbewahren! Keep information for further reference! Gardez ces instructions pour des utilisations ultérieurs!**

# **www.reloopdj.com**

**Reloop Trademark** Global Distribution GmbH Schuckertstr. 28 48153 Muenster / Germany © 2009 Nachdruck verboten!

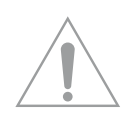

**ACHTUNG! Lesen Sie sich vor der ersten Inbetriebnahme zur eigenen Sicherheit diese Bedienungsanleitung sorgfältig durch! Alle Personen, die mit der Aufstellung , Inbetriebnahme, Bedienung, Wartung und Instandhaltung dieses Gerätes zu tun haben, müssen entsprechend qualifiziert sein und diese Betriebsanleitung genau beachten. Dieses Produkt erfüllt die Anforderungen der geltenden europäischen und nationalen Richtlinien, die Konformität wurde nachgewiesen, die entsprechenden Erklärungen und Unterlagen sind beim Hersteller hinterlegt.**

# **Inhaltsverzeichnis**

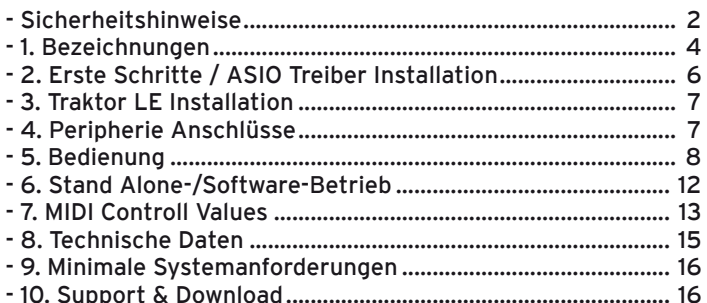

**Wir gratulieren Ihnen zum Kauf des Reloop Digital Jockey 2 Master Edition. Vielen Dank, dass Sie unserer Diskjockey-Technologie Ihr Vertrauen schenken. Vor Inbetriebnahme bitten wir Sie, alle Anweisungen sorgfältig zu studieren und zu befolgen.**

Nehmen Sie den Reloop Digital Jockey 2 Master Edition aus der Verpackung. Bitte überprüfen Sie vor der ersten Inbetriebnahme, ob kein offensichtlicher Transportschaden vorliegt. Sollten Sie Schäden am Stromkabel oder am Gehäuse entdecken, nehmen Sie das Gerät nicht in Betrieb und setzen Sie sich bitte mit Ihrem Fachhändler in Verbindung. Der Digital Jockey wurde mit einer Schutzfolie versehen, um das Gerät zu schützen. Bitte entfernen Sie diese vor der ersten Inbetriebnahme.

# **SICHERHEITSHINWEISE**

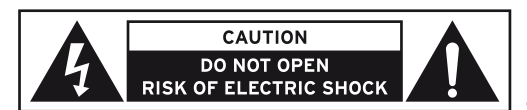

**ACHTUNG! Seien Sie besonders vorsichtig beim Umgang mit der Netzspannung 240 V. Bei dieser Spannung können Sie einen lebensgefährlichen elektrischen Schlag erhalten! Bei Schäden, die durch** 

**Nichtbeachtung dieser Bedienungsanleitung verursacht werden, erlischt jeder Gewährleistungsanspruch. Bei Sach- oder Personenschäden, die durch unsachegemäße Handhabung oder Nichtbeachtung der Sicherheitshinweise verursacht werden, übernimmt der Hersteller keine Haftung.** 

- Dieses Gerät hat das Werk in einwandfreiem Zustand verlassen. Um diesen Zustand zu erhalten und einen gefahrlosen Betrieb sicherzustellen, muss der Anwender unbedingt die Sicherheitshinweise und die Warnvermerke beachten, die in dieser Gebrauchsanleitung enthalten sind.
- Aus Sicherheits- und Zulassungsgründen (CE) ist das eigenmächtige Umbauen und/oder Verändern des Gerätes nicht gestattet. Beachten Sie bitte, dass Schäden, die durch manuelle Veränderungen an diesem Gerät verursacht werden, nicht unter den Gewährleistungsanspruch fallen.
- Im Geräteinneren befinden sich keine zu wartenden Teile, ausgenommen die von außen austauschbaren Verschleißteile. Die Wartung darf nur von fachkundigem Personal durchgeführt werden, ansonsten verfällt die Gewährleistung!
- Die Sicherung darf nur gegen Sicherungen des gleichen Typs, der gleichen Auslösecharakteristik und Nennstromstärke ausgetauscht werden.
- Stellen Sie sicher, dass die Stromversorgung erst nach dem Aufbau des Gerätes erfolgt. Den Netzstecker immer als letztes einstecken. Vergewissern Sie sich, dass der Netzschalter auf "OFF" steht, wenn Sie das Gerät ans Netz anschließen.
- Benutzen Sie nur vorschriftsmäßige Kabel. Achten Sie darauf, dass alle Stecker und Buchsen fest angeschraubt und richtig angeschlossen sind. Bei Fragen wenden Sie sich bitte an Ihren Händler.
- Stellen Sie sicher, dass beim Aufstellen des Produktes das Netzkabel nicht gequetscht oder durch scharfe Kanten beschädigt wird.
- Lassen Sie das Netzkabel nicht mit anderen Kabeln in Kontakt kommen! Seien Sie vorsichtig beim Umgang mit Netzkabeln und -anschlüssen. Fassen Sie diese Teile nie mit nassen Händen an!
- Stecken Sie das Stromkabel nur in geeignete Schukosteckdosen ein. Als Spannungsquelle darf dabei nur eine ordnungsgemäße Netzsteckdose des öffentlichen Versorgungsnetzes verwendet werden.
- Trennen Sie das Gerät bei Nichtbenutzung und vor jeder Reinigung vom Netz! Fassen Sie dazu den Netzstecker an der Grifffläche an und ziehen Sie niemals an der Netzleitung!
- Stellen Sie das Gerät auf einer horizontalen und stabilen, schwer entflammbaren Unterlage auf. - Vermeiden Sie Erschütterungen und jegliche Gewaltanwendung bei der Installation oder Inbetriebnahme des Gerätes.
- Achten Sie bei der Wahl des Installationsortes darauf, dass das Gerät nicht zu großer Hitze, Feuchtigkeit und Staub ausgesetzt wird. Vergewissern Sie sich, dass keine Kabel frei herumliegen. Sie gefährden Ihre und die Sicherheit Dritter!
- Stellen Sie keine Flüssigkeitsbehälter, die leicht umfallen können, auf dem Gerät oder in dessen Nähe ab. Falls doch einmal Flüssigkeit in das Geräteinnere gelangen sollte, sofort den Netzstecker ziehen. Lassen Sie das Gerät von einem qualifizierten Servicetechniker prüfen, bevor es erneut genutzt wird. Beschädigungen, die durch Flüssigkeiten im Gerät hervorgerufen wurden, sind von der Gewährleistung ausgeschlossen.
- Betreiben Sie das Gerät nicht in extrem heißen (über 35° C) oder extrem kalten (unter 5° C) Umgebungen. Halten Sie das Gerät von direktem Sonnenlicht und von Wärmequellen wie Heizkörpern, Öfen, usw. (auch beim Transport in geschlossenen Wagen) fern. Verdecken Sie niemals vorhandene Lüfter oder Lüftungsschlitze. Sorgen Sie immer für eine ausreichende Ventilation.
- Das Gerät darf nicht in Betrieb genommen werden, wenn es von einem kalten Raum in einen warmen Raum gebracht wurde. Das dabei entstehende Kondenswasser kann unter Umständen Ihr Gerät zerstören. Lassen Sie das Gerät solange uneingeschaltet, bis es Zimmertemperatur erreicht hat!
- Regler und Schalter sollten niemals mit Sprühreinigungsmitteln und Schmiermitteln behandelt werden. Dieses Gerät sollte nur mit einem feuchten Tuch gereinigt werden, verwenden Sie niemals Lösungsmittel oder Waschbenzin zum Reinigen.
- Bei Umzügen sollte das Gerät im ursprünglichen Versandkarton transportiert werden.
- Zu Beginn müssen die Überblendregler und Lautstärkeregler Ihres Verstärkers auf Minimum eingestellt und die Lautsprecherschalter in "OFF"-Position geschaltet sein. Vor dem Lauterstellen 8 bis 10 Sekunden warten, um den durch Einschwingung erzeugten Schroteffekt zu vermeiden, welcher zu Lautsprecher- und Frequenzweichenschäden führen könnte.
- Geräte, die an Netzspannung betrieben werden, gehören nicht in Kinderhände. Lassen Sie deshalb in Anwesenheit von Kindern besondere Vorsicht walten.
- In gewerblichen Einrichtungen sind die Unfallverhütungsvorschriften des Verbandes der gewerblichen Berufsgenossenschaft zu beachten.
- In Schulen, Ausbildungseinrichtungen, Hobby- oder Selbsthilfewerkstätten ist das Betreiben des Gerätes durch geschultes Personal verantwortlich zu überwachen.
- Heben Sie diese Bedienungsanleitung für spätere Fragen und Probleme gut auf.

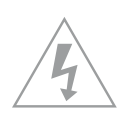

## **BestimmungsgemäSSe Verwendung**

- Bei diesem Gerät handelt es sich um einen professionellen DJ MIDI Controller mit integrierter 4-Kanal Soundkarte, mit dem sich Software steuern lässt. Das Gerät wird dabei mit einem USB Kabel am Computer angeschlossen.
- Dieses Produkt ist für den Anschluss an 240 V, 50 Hz Wechselspannung zugelassen und wurde ausschließlich zur Verwendung in Innenräumen konzipiert.
- Wird das Gerät anders verwendet als in dieser Bedienungsanleitung beschrieben, kann dies zu Schäden am Produkt führen und der Gewährleistungsanspruch erlischt. Außerdem ist jede andere Verwendung mit Gefahren wie z.B. Kurzschluss, Brand, elektrischem Schlag, etc. verbunden.
- Die vom Hersteller festgelegte Seriennummer darf niemals entfernt werden, da ansonsten der Gewährleistungsanspruch erlischt.

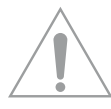

### **Wartung**

- Überprüfen Sie regelmäßig die technische Sicherheit des Gerätes auf Beschädigungen des Netzkabels oder des Gehäuses, sowie auf die Abnutzung von Verschleißteilen wie Dreh- und Schiebereglern.
- Wenn anzunehmen ist, dass ein gefahrloser Betrieb nicht mehr möglich ist, so ist das Gerät außer Betrieb zu setzten und gegen unbeabsichtigten Betrieb zu sichern. Netzstecker aus der Steckdose ziehen!
- Es ist anzunehmen, dass ein gefahrloser Betrieb nicht mehr möglich ist, wenn das Gerät sichtbare Beschädigungen aufweist, das Gerät nicht mehr funktioniert, nach längerer Lagerung unter ungünstigen Verhältnissen oder nach schweren Transportbeanspruchungen.

# **1. Bezeichnungen**

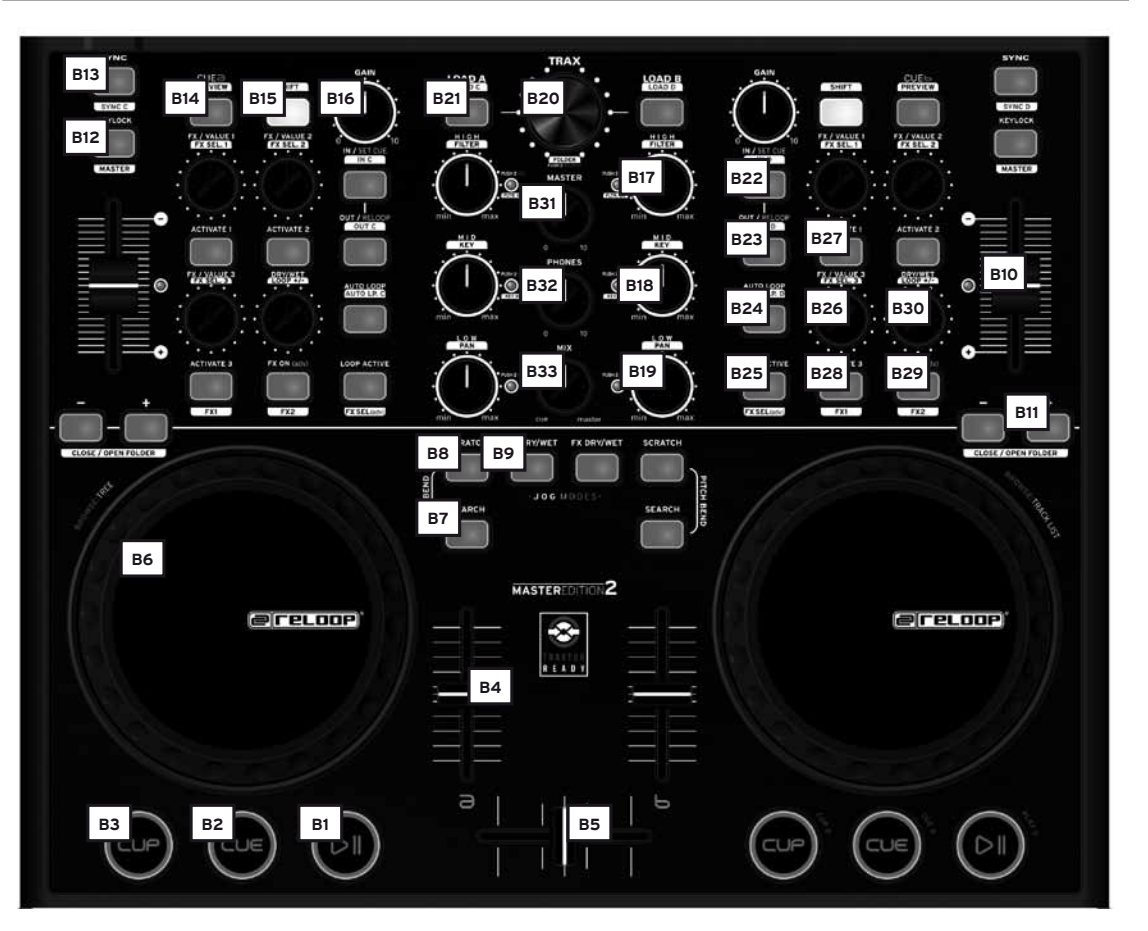

- B1. Play/Pause-Taste (Shift: Deck C/D) [Traktor PRO]
- B2. Cue-Taste (Shift: Deck C/D) [Traktor PRO]
- B3. CUP-Taste (Shift: Deck C/D) [Traktor PRO]
- B4. Linefader
- B5. Crossfader
- B6. Jog Wheel
- B7. Search-Taste
- B8. Scratch-Taste
- B9. FX Dry/Wet-Taste
- B10. Pitchfader
- B11. Pitch Bend-Taste (Shift: Close/Open Folder)
- B12. Key Lock-Taste
- B13. Sync-Taste (Shift: Deck C/D) [Traktor PRO]
- B14. Cue-Taste (Shift: Preview)
- B15. Shift-Taste
- B16. Gain-Regler
- B17. EQ High-Regler (Shift: Filter)
- B18. EQ Mid-Regler (Shift: Key)
- B19. EQ Low-Regler (Shift: Pan) [Traktor PRO]
- B20. Trax Encoder (Shift: Folder)
- B21. Load-Taste (Shift: Deck C/D-Taste) [Traktor PRO]
- B22. Loop In / Set Cue-Taste (Shift: Loop In-Taste Deck C/D) [Traktor PRO]
- B23. Loop Out / Reloop-Taste (Shift: Loop Out Deck C/D) [Traktor PRO]
- B24. Auto Loop-Taste (Shift: Auto Loop Deck C/D) [Traktor PRO]
- B25. Loop Active-Anzeige (Shift: FX Select Advanced Mode) [Traktor PRO]
- B26. FX Value 1-3 Encoder (Shift: FX Select 1-3)
- B27. Activate 1-2 Tasten
- B28. Activate 3 Taste (Shift: FX 1 Routing-Taste) [Traktor PRO]
- B29. FX On Advanced Mode (Shift: FX 2 Routing-Taste) [Traktor PRO]
- B30. Dry/Wet-Drehregler (Shift: Auto Loop größer/kleiner)
- B31. Master-Lautstärke
- B32. Kopfhörer-Lautstärke
- B33. Cue Mix-Überblendung
- B34. Kensington Lock

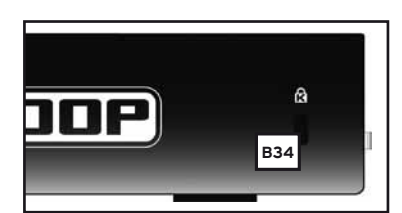

**DEUTSC HOSLLED** 

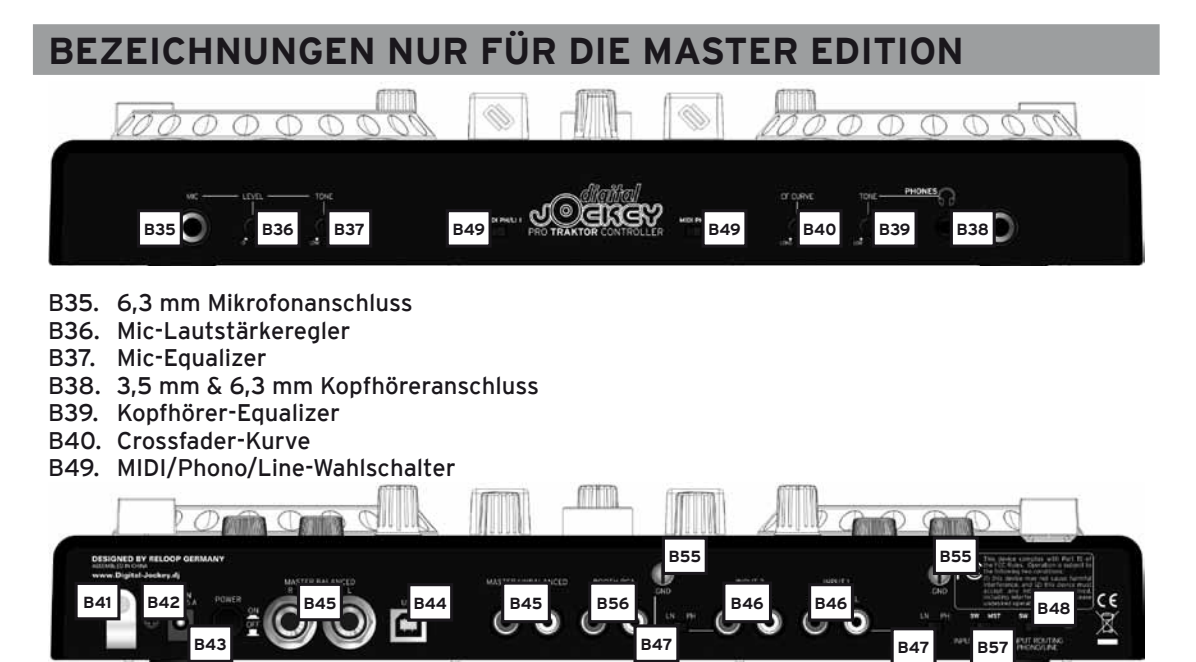

- B41. Netzkabel-Zugentlastung
- B42. Netzteilanschluss
- B43. Ein/Aus-Schalter
- B44. USB-Anschluss
- B45. Audio-Ausgang asymmetrisch Cinch oder symmetrisch 6,3 mm Klinke (Master1)
- B46. Audio Eingang Input 1, Input 2
- B47. Phono/Line-Wahlschalter
- B48. Phono/Line-Routing Switch
- B55. GND-Erdungsschraube
- B56. Booth-Ausgang (Master2)
- B57. Mic-Routing Switch

# **Abweichungen für Traktor LE**

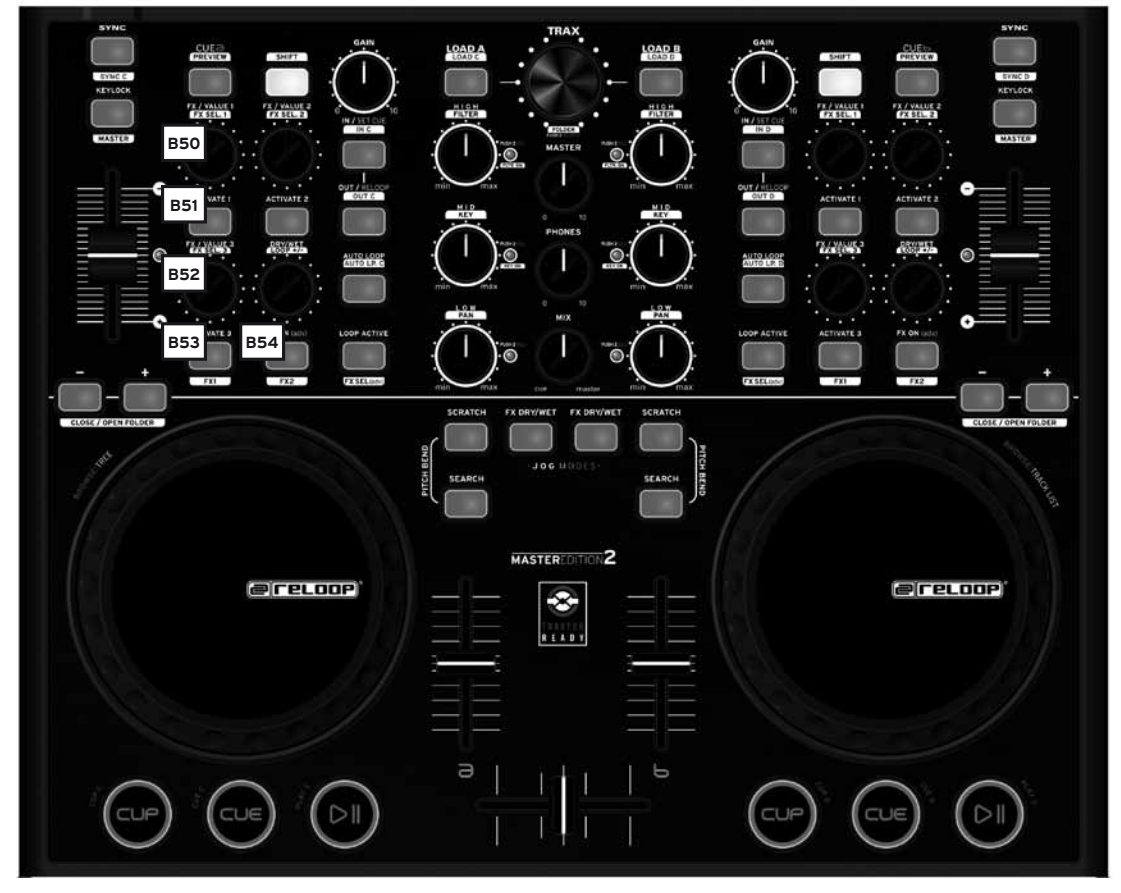

B50. FX Value Drehregler (Shift: Effect Select)

- B51. Activate-Tasten
- B52. Tempo-Fine-Drehregler (Shift: Effect Select)
- B53. Tap-Taste
- B54. Effect-On-Taste

# **2. Erste Schritte / ASIO Treiber Installation**

Legen Sie die mitgelieferte Installions-CD in Ihr Laufwerk. Im Ordner ASIO-Drivers wählen Sie den für Ihr System passenden Treiber aus und installieren diesen. 1. Sie kommen ins Sprachen-Auswahlfenster

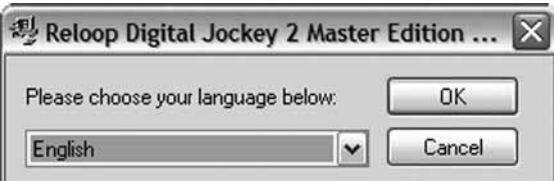

2. Nachdem Sie Ihre Sprache gewählt haben, werden Ihnen die Installations-Optionen angezeigt. Wählen Sie "Install the driver".

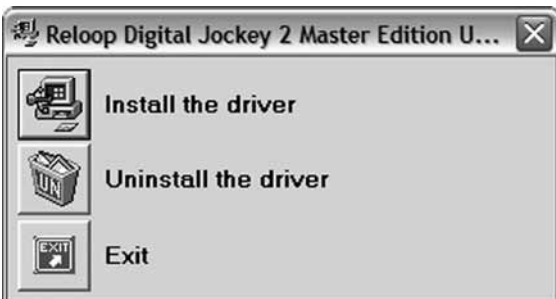

3. Sie werden nun aufgefordert den Reloop Digital Jockey 2 – Master Edition mit Ihrem System zu verbinden. Verbinden Sie nun das Netzteil mit der DC-Buchse -B42- auf der Rückseite des Gerätes. Schalten Sie das Gerät mittels des Ein/Aus-Schalters -B43- ein. Verbinden Sie nun das mitgelieferte USB-Kabel mit dem Controller und einem freien USB-Port Ihres Computers.

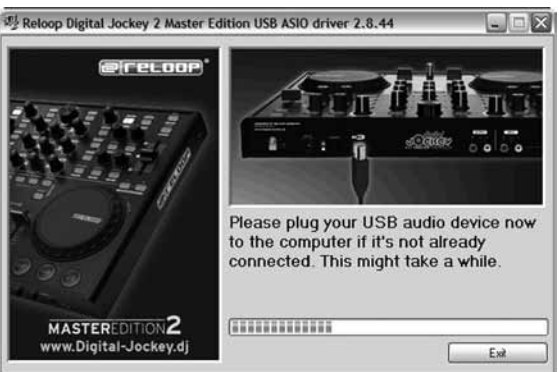

4. Nun wird angezeigt, dass der Treiber erfolgreich installiert wurde und ein Neustart nicht erforderlich ist.

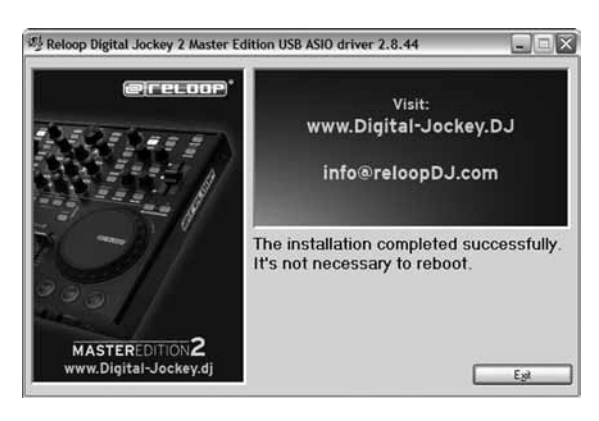

# **3. Traktor LE Software-Installation**

Führen Sie im Ordner Traktor die für Ihr System passende Setup-Datei aus. Installieren Sie Traktor LE manuell.

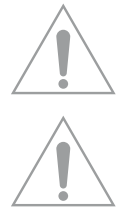

#### **Hinweis für Mac User:**

Führen Sie die Traktor LE Installationsdatei auf der CD manuell aus.

#### **Upgrade auf Traktor PRO:**

Mit Ihrer beiliegenden Traktor LE Version haben Sie den Vorteil, die umfangreiche Traktor PRO Version zum Vorzugspreis zu erwerben. Aktuelle Preiskonditionen erfahren Sie auf www.nativeinstruments.de

### **4. Peripherie Anschlüsse**

Der Reloop Digital Jockey 2 Master Edition besitzt ein integriertes professionelles Audio-Interface mit 24-bit/96 kHz. Somit ist eine weitere externe oder integrierte PC-Soundkarte nicht nötig. Im Folgenden finden Sie eine Auflistung der Anschlüsse, die Sie vornehmen können:

#### **a) Audio-Ausgang (Geräterückseite) -B45-**

Hier können Sie Ihre Hauptanlage, beispielsweise Verstärker oder Aktivboxen, anschließen. Wahlweise kann dies über asymmetrische Cinch-Ausgänge oder symmetrische 6,3 mm Klinke-Ausgänge durchgeführt werden.

#### **b) Booth-Ausgang -B56-**

Hier können Sie Ihre Monitore/Abhöranlage anschließen oder sie nutzen diesen Ausgang, um Ihren Mix mit einem externen Gerät aufzuzeichnen.

#### **HINWEIS! Die Lautstärke dieses Ausgangs ist nicht individuell regelbar.**

#### **c) Audio-Eingang (Geräterückseite) -B46-**

Hier können Sie ein Abspielmedium, wie beispielsweise Plattenspieler oder CD-Player, anschließen, um externe Player in das Setup zu integrieren. Bitte beachten sie hierzu auch das Kapitel 6 Stand Alone-/Software Betrieb auf Seite 12.

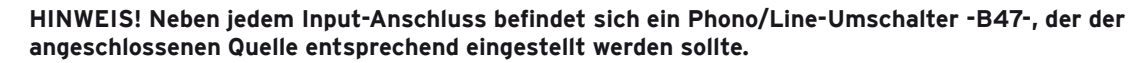

Beachten Sie auch den Punkt -B48- Phono/Line Routing Switch. Hiermit kann das Input Routing gewählt werden.

#### **d) Anschluss Mikrofon (Gerätevorderseite) -B35-**

Hier können Sie ein reguläres dynamisches Mikrofon anschließen. Das Mikrofonsignal kann mit Hilfe des Mic-Routing Switch -B57- direkt zum Master-Output geleitet und somit auch im Stand-Alone-Betrieb genutzt oder wahlweise über die Software geroutet werden.

#### **e) Anschluss Kopfhörer (Gerätevorderseite) -B38-**

Sie haben die Möglichkeit an diesen Anschluss entweder einen Kopfhörer mit einem 3,5 mm oder einem 6,3 mm Klinkestecker anzuschließen. Sie können auch beide Kopfhöreranschlüsse simultan nutzen.

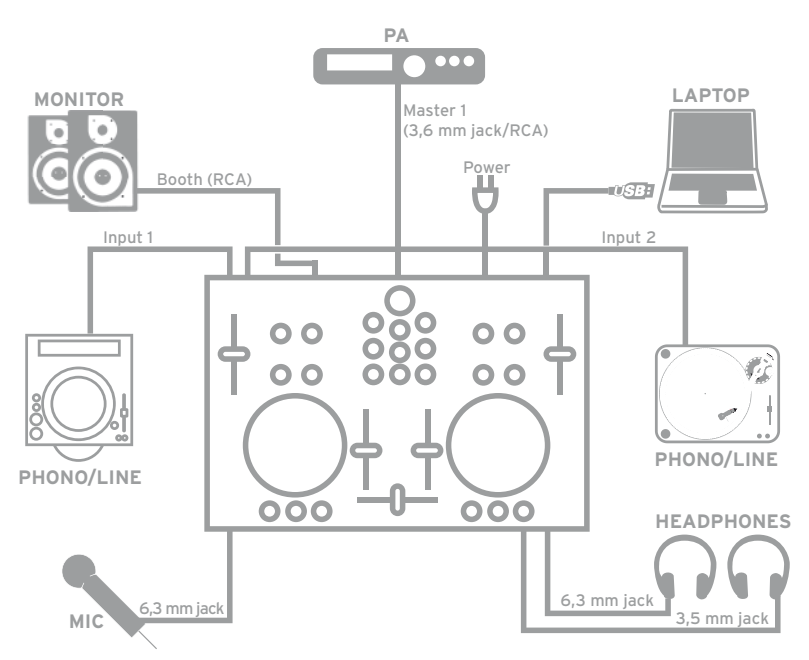

## **5. Bedienung**

Nachdem Sie den Controller angeschlossen und die Software installiert haben, können Sie nun Traktor mit dem Digital Jockey 2 Master Edition bedienen. Die Digital Jockey Bedienoberfläche für Traktor PRO unterscheidet sich größtenteils zu Traktor LE in der Effekt- und 4-Deck-Steuerung. Bitte beachten Sie hier auch die Bedienoberfläche Traktor LE.

Ihr Digital Jockey ist für Traktor PRO sehr umfangreich ausgelegt. Im Folgenden wird die volle Traktor Funktionsbelegung beschrieben. Bitte beachten Sie ebenfalls die vollständige Traktor Software-Bedienungsanleitung, die Sie im Traktor Menü aufrufen können.

#### **B1. Play/Pause-Taste**

Betätigen Sie diese Taste, um die Wiedergabe zu starten. Erneutes Drücken während der Wiedergabe ruft den Pause-Modus auf.

Shift: Play/Pause für Deck C/D [Traktor PRO]

#### **B2.Cue-Taste**

Hiermit rufen Sie den Cue-Punkt auf. Shift: Cue-Punkt für Deck C/D. [Traktor PRO]

#### **B3. CUP-Taste**

Solange die CUP-Taste (Cue & Play) gehalten wird, spielt der Player den Track vom Cue-Punkt ab. Shift: CUP-Taste für Deck C/D. [Traktor PRO]

#### **B4. Linefader**

Mit dem Linefader wird die Kanallautstärke reguliert.

#### **B5. Crossfader**

Bei diesem Regler handelt es sich um einen Fader, mit dem Sie zwischen Deck A und Deck B überblenden können.

#### **B6. Jog Wheel**

Die großen Jog Wheels können für diverse Funktionen eingesetzt werden, beispielsweise zum Scratchen oder für die Pitch Bend Funktion. Bitte beachten Sie auch die Punkte B7 – B9. Besitzen Sie eine Master Edition, ist Ihr Jog Wheel berührungsempfindlich, was ein präziseres Scratchen erlaubt.

**HINWEIS! Ist keines der Jog Modi -B7 – B9- aktiviert, sind die Jog Wheels inaktiv, um ein versehentliches Pitch Bending zu vermeiden.**

#### **B7. Jog Modus: Search**

Durch Aktivieren der Search-Funktion ist ein schnelles Vor- oder Zurückspulen innerhalb des Tracks möglich.

#### **B8. Jog Modus: Scratch**

Durch Drücken dieser Taste wird die Scratch-Funktion aktiviert.

#### **HINWEIS! Durch gleichzeitiges Drücken der Search & Scratch-Tasten wird der Pitch Bend Modus aktiviert.**

#### **B9. Jog Modus: FX Dry/Wet**

Ist FX Dry/Wet aktiviert, können Sie mit dem Jog Wheel den Effekt ein- und ausblenden. Dieser Modus doppelt sich mit dem Dry/Wet Regler -B30- für eine komfortable Effektmodulation.

#### **B10. Pitchfader**

Mit dem Pitchfader variieren Sie das Tempo des Tracks im gegebenen Pitch Bereich. In der Mittelstellung (0%) leuchtet die LED auf.

#### **B11. Pitch Bend-Tasten**

Durch Drücken der Pitch Bend Tasten wird das Tempo des Tracks kurzzeitig erhöht bzw. vermindert. Diese aus dem CD-Player Bereich bekannte Funktion simuliert ein Anschieben bzw. Abbremsen der Platte.

Shift: Im Browse Modus (siehe B20) dienen die Pitch Bend-Tasten bei gedrückter Shift-Taste dazu, Ordner zu öffnen bzw. zu schließen.

#### **B12. Key Lock-Taste**

Durch Aktivieren der Key Lock-Taste wird die Tonhöhe gesperrt, d.h., dass bei verändertem Tempo die Tonhöhe gehalten wird.

Shift: Master-Taste. Durch Betätigen dieser Taste kann ein Deck als Master gewählt werden.

#### **B13. Sync-Taste**

Durch Betätigen der Sync-Taste wird das Tempo des jeweiligen Decks synchronisiert. Shift: Sync-Funktion für Deck C/D. [Traktor PRO]

#### **B14. Cue-Taste**

Hiermit wird die Vorhörfunktion für das jeweilige Deck aktiviert. Shift: Preview-Funktion. Mit dieser Taste können Sie einen Track aus dem Browser vorhören, ohne das Lied in den Player laden zu müssen.

#### **B15. Shift-Taste**

Mit dieser Taste können Sie eine zweite Funktion eines Controller-Elements aufrufen. Auf der Controller-Oberfläche sind alle Shift-Funktionen in weiß hinterlegt.

#### **B16. Gain-Regler**

Mit dem Gain-Regler können Sie die Lautstärke eines Tracks anpassen.

#### **B17. High-Regler**

Mit diesem Regler lassen sich die Höhen einstellen.

Drücken des High-Reglers: High Kill-Funktion. Durch Drücken des High-Reglers können Sie die Höhen herausfiltern.

Shift: Filter Funktion. Mit gehaltener Shift-Taste kann ein Filter moduliert werden.

Shift & Drücken des High-Reglers: Filter On. Durch gleichzeitiges Halten der Shift-Taste und Drücken des High-Reglers aktivieren Sie den Filter.

#### **B18. Mid-Regler**

Mit diesem Regler lassen sich die Mitten einstellen.

Drücken des Mid-Reglers: Mid Kill-Funktion. Durch Drücken des Mid-Reglers filtern Sie die Mitten. Shift: Key-Funktion. Mit gehaltener Shift-Taste lässt sich die Tonhöhe einstellen.

Shift & Drücken des Mid-Reglers: Key On. Durch gleichzeitiges Halten der Shift-Taste und Drücken des Mid-Reglers lässt sich die Key-Funktion aktivieren.

#### **B19. Low-Regler**

Mit diesem Regler lassen sich die Tiefen einstellen.

Drücken des Low-Reglers: Low Kill. Durch Drücken des Low-Reglers filtern Sie die Bässe. Shift: Pan-Funktion. Mit gehaltener Shift-Taste lässt sich der Pan-Wert (Balance) einstellen. [Traktor PRO]

Shift & Drücken des Low-Reglers: Pan On. Durch gleichzeitiges Halten der Shift-Taste und Drücken des Low-Reglers lässt sich die Pan-Funktion aktivieren.

#### **B20. Trax Encoder**

Mit dem Trax Encoder können Sie durch die Tracklist navigieren.

#### **HINWEIS BROWSE MODE!**

**Durch Drücken auf den Trax Encoder aktivieren Sie den Browse Mode. Im Browse Mode können Sie mit dem linken Jog Wheel durch die Baumstruktur und mit dem rechten Jog Wheel durch die Tracklist navigieren. Durch Drücken der Shift- und Pitch Bend-Tasten +/- können Sie gewählte Ordner schließen bzw. öffnen.**

Drücken Sie erneut den Trax Encoder, um den Browse Modus zu verlassen. Shift: Folder Search. Durch gehaltene Shift-Taste und Drehen des Trax Encoders wechseln Sie die Ordner.

#### **B21. Load A/B-Taste**

Um ein Lied in den gewünschten Player zu laden, drücken Sie Load A für den linken bzw. Load B für den rechten Player.

Shift: Load C/D. Um ein Lied in den gewünschten Player zu laden, drücken Sie Load C für den linken bzw. Load D für den rechten Player. [Traktor PRO]

#### **B22. Loop In/Set Cue-Taste**

Durch Drücken der Loop In-Taste setzen Sie den Anfangspunkt eines manuellen Loops. Gleichzeitig wird auch ein Cue-Punkt gesetzt.

Shift: Loop In Deck C/D. Hier wird für Deck C/D der Loop In-Punkt gesetzt. [Traktor PRO]

#### **B23. Loop Out/Reloop-Taste**

Drücken Sie die Loop Out-Taste, um den Loop-Endpunkt zu setzen. Nun geht der Player in den Loop-Modus über. Erneutes Drücken auf die Loop Out-Taste verlässt den Loop Out-Modus. Im Wiedergabe-Modus ruft das Drücken der Loop Out-Taste einen zuvor gesetzten, manuellen Loop auf (Reloop). Shift: Loop Out C/D. Setzen des Loop Out-Punkts für Deck C/D. [Traktor PRO]

#### **B24. Auto Loop-Taste**

Mit der Auto Loop-Funktion können Sie durch Drücken einer Taste einen automatischen Loop setzen ohne den Loop-Endpunkt manuell zu bestimmen. Die gewünschte Taktlänge kann vorher eingestellt werden.

Shift: Auto Loop Deck C/D [Traktor PRO]

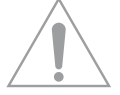

**HINWEIS! Mit gehaltener Shift-Taste und Drehen des Dry/Wet-Reglers -B30- können Sie die Autotaktlänge variieren.**

#### **B25. Loop Active-Anzeige**

Die Loop Active-Taste leuchtet auf, wenn ein Loop aktiv ist. Shift: FX Select (Advanced Mode). Im Advanced Effect-Modus kann mit dieser Taste durch die Effekte gewechselt werden. [Traktor PRO]

#### **B26. FX/Value 1-3 Encoder [Traktor PRO]**

Je nach eingestelltem Effekt können mit diesen Reglern die Parameter 1-3 eingestellt werden. Shift: FX Select 1-3 im Chained Effekt-Modus können mit den Encodern die Effekte für die Bänke 1-3 gewählt werden. [Traktor PRO]

#### **B27. Activate 1 - 2-Tasten**

Hiermit kann, je nach gewähltem Effekt, Parameter 1 oder 2 aktiviert werden.

#### **B28. Activate 3-Taste [Traktor PRO]**

Hiermit kann je nach gewähltem Effekt Parameter 3 aktiviert werden. Shift: FX 1. Hiermit wird die Effektbank der Player-Seite A zugewiesen und aktiviert. [Traktor PRO]

#### **B29. FX On Advanced Mode**

Im Advanced Effekt-Modus wird mit dieser Taste der Effekt aktiviert. Shift: FX 2. Hiermit wird die Effektbank der Player-Seite B zugewiesen und aktiviert. [Traktor PRO]

#### **B30. Dry/Wet-Drehregler**

Mit dem Dry/Wet-Drehregler kann der Effektanteil ein- und ausgeblendet werden. Shift: Loop +/-. Mit gehaltener Shift-Taste und durch Drehen des Dry/Wet-Encoders kann die Auto-Loop-Taktlänge variiert werden.

#### **B31. Master-Lautstärke**

Mit diesem Regler können Sie die Master-Ausgangslautstärke einstellen, sowie die des Booth-Ausgangs (nicht individuell regelbar).

#### **B32. Kopfhörer-Lautstärke**

Mit diesem Regler können Sie die Lautstärke Ihres Kopfhörers einstellen.

#### **B33. Cue Mix-Überblendung**

Mit dem Cue Mix-Regler können Sie einen Vorab-Mix im Kopfhörer simulieren. Dabei wird in rechter Stellung das Master-Signal und in linker Stellung das Cue-Signal gehört.

#### **B34. Kensington Lock**

Genormter Anschluss zur Diebstahlsicherung.

**Vorder- & Rückseite**

#### **B35. 6,3 mm Mikrofonanschluss**

An diese Anschlussbuchse können Sie ein Mikrofon mit 6,3 mm Klinkenstecker anschließen.

#### **B36. Mic-Lautstärkeregler**

Mit diesem Regler stellen Sie die Lautstärke eines angeschlossenen Mikrofons ein.

#### **B37. Mic-Equalizer**

Hiermit stellen Sie den Klang eines angeschlossenen Mikrofons ein.

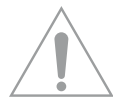

**HINWEIS! Das Mikrofonsignal kann direkt zum Audio-Ausgang (Master 1) durchgeschleift werden und funktioniert auch ohne Verwendung einer Software. Die Lautstärke lässt sich nur einstellen, wenn der Mic-Routing Switch -B57- auf MST(Master) gestellt ist.**

#### **B38. Kopfhöreranschluss**

An diese Anschlussbuchsen können Sie einen Kopfhörer mit 6,3 mm oder 3,5 mm Klinkestecker anschließen.

**B39. Kopfhörer-Equalizer** Mit diesem Equalizer ist es möglich, den Klang Ihres Kopfhörers einzustellen.

#### **B40. Crossfader-Kurve**

Mit diesem Regler können Sie die Überblendkurve justieren. Von einer gleichmäßig ansteigenden Kurve bis hin zu einer harten Einstellung ist die Kurve stufenlos einstellbar.

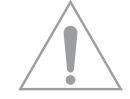

**HINWEIS! Die Einstellungen der Crossfader-Kurve wirken nur auf den Digtal Jockey, wenn der Phono/Line-Routing Switch -B48- auf SW (Software) steht.** 

#### **B41. Netzkabel-Zugentlastung**

Das Kabel wird hiermit vom Zug entlastet.

# **DEUTSC DEUTSCH**

#### **B42. Netzteilanschluss**

An diese Buchse können Sie das Netzteil des Digital Jockey 2 Master Edition anschließen.

#### **B43. Ein/Aus-Schalter**

Mit diesem Schalter lässt sich Ihr Digital Jockey ein- bzw. ausschalten.

#### **B44. USB-Anschluss**

Schließen Sie hier Ihr USB-Kabel an.

#### **B45. Audio-Ausgang (Master1)**

Verbinden Sie hier Ihre Haupt-Soundanlage asymmetrisch mit einem Cinch-Kabel oder symmetrisch mit einem 6,3 mm Klinkekabel.

#### **B46. Audio-Eingang**

Sie können eine externe Soundquelle (z.B. CD-Player, Plattenspieler) an diese Eingangsbuchse anschließen.

#### **B47. Phono/Line-Wahlschalter**

Je nach angeschlossener Soundquelle können Sie hier den Phono-Vorverstärker de-/aktivieren.

#### **B48. Phono/Line-Routing Switch**

Mit diesem Schalter entscheiden Sie, ob die Phono/Line-Eingänge -B46- durch die Mixer-Sektion des Digital Jockey zum Master-Ausgang oder durch die Software geschleift werden.

#### **HINWEIS! Wenn der Schalter -B48- auf SW (Software) gelegt ist, können Sie bespielsweise die Phono/Line-Quellen auf ein virtuelles Deck in Traktor routen oder aber in einer Software aufnehmen und digitalisieren.**

#### **B49 MIDI/Phono/Line-Wahlschalter**

Mittels dieses Schalters wählen Sie aus, ob der jeweilige Kanal als MIDI- oder als Phono/Line–Kanal genutzt werden soll.

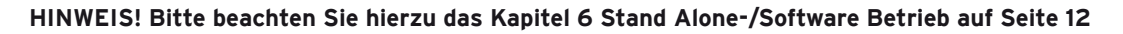

#### **B55. GND-Erdungsschraube**

Schließen Sie das Erdungskabel Ihres Plattenspielers an diese Erdungsschraube an.

#### **B56. Booth-Ausgang (Master 2)**

Schließen sie hier Ihre Monitor/Abhöranlage an oder nutzen Sie den Ausgang um Ihren Mix mit einem externen Gerät aufzuzeichnen.

#### **B57. Mic-Routing Switch**

Mit diesem Schalter entscheiden Sie, ob das Mikrofonsignal -B35- direkt zum Master-Ausgang oder durch die Software geschleift wird.

# **6. Stand Alone-/Software Betrieb**

Ihr Reloop Digtal Jockey 2 – Master Edition ist mehr als ein MIDI-Controller mit einem professionellen 24-Bit/96 kHz Audiointerface. Sie haben die Möglichkeit ihn, völlig unabhängig von der Verwendung einer Software, als analogen Stand-Alone Mixer zu nutzen.

#### **Beispiel 1 : Stand Alone-Betrieb**

Sie schließen einen CD-Player auf der Rückseite Ihres Digital Jockeys, an den Audio-Eingang Input1 und einen Plattenspieler an den Audio-Eingang Input2 -B46- an. Stellen Sie sicher, dass Sie das Erdungskabel Ihres Plattenspielers mit der GND-Erdungsschraube -B55- verbinden.

Für Ihren Plattenspieler stellen Sie die Quelle am Phono/Line-Wahlschalter -B47- auf PH (Phono), für Ihren CD-Player stellen Sie die Quelle auf LN (Line).

Um den Reloop Digtal Jockey 2 – Master Edition im Stand-Alone-Betrieb nutzen zu können, müssen Sie den Phono/Line-Routing Switch -B48- auf MST(Master) stellen. Somit werden die Audiosignale von CD-Player und Plattenspieler durch die Mixer-Sektion zum Audio-Ausgang (Master1, -B45-) und zum Booth-Ausgang (Master2, -B56-) geleitet.

Der Digital Jockey muss nun erkennen, dass Sie ihn über die Mixer-Sektion, Plattenspieler und CD-Player steuern wollen. Stellen Sie hierzu an der Vorderseite des Digital Jockey die MIDI-/ Phono/ Line-Wahlschalter -B49- auf PH/LI.

Sie haben nun vollen Zugriff auf Crossfader, Linefader, EQ-Einstellungen, Vorhörfunktion, Gain-Regler, ganz wie bei einem analogen Mixer.

#### **Beispiel 2: Software-Betrieb**

Sie möchten nur Traktor über den Digital Jockey 2 – Master Edition ansteuern.

Stellen Sie auf der Vorderseite den MIDI-/Phono/Line-Wahlschalter -B49- auf MIDI. Alle Bedienelemente, die Sie auf dem Digital Jockey sehen, stehen Ihnen nun in Traktor zur Verfügung.

#### **Beispiel 3: Stand-Alone / Software-Betrieb**

Sie möchten sowohl ein externes Abspielgerät, wie einen Plattenspieler oder einen CD-Player, als auch Traktor über Ihren Digital Jockey ansteuern.

Schließen Sie, wie in "Beispiel 1 Stand-Alone-Betrieb" beschrieben, ein externes Abspielgerät an einen Kanal Ihrer Wahl an, um diesen analog nutzen zu können. Stellen Sie den zweiten Kanal, wie in "Beispiel 2 Software-Betrieb" beschrieben, auf MIDI, um Ihn vollwertig in Traktor nutzen zu können. Sie haben so die Möglichkeit, analoges und digitales Mixen sinnvoll miteinander zu kombinieren.

#### **HINWEIS: INPUT ROUTING**

**Die Audio–Eingänge -B46- Ihres Reloop Digital Jockey 2 – Master Edition sind folgend zugeordnet:**

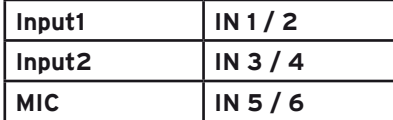

# **7. MIDI-Control Values**

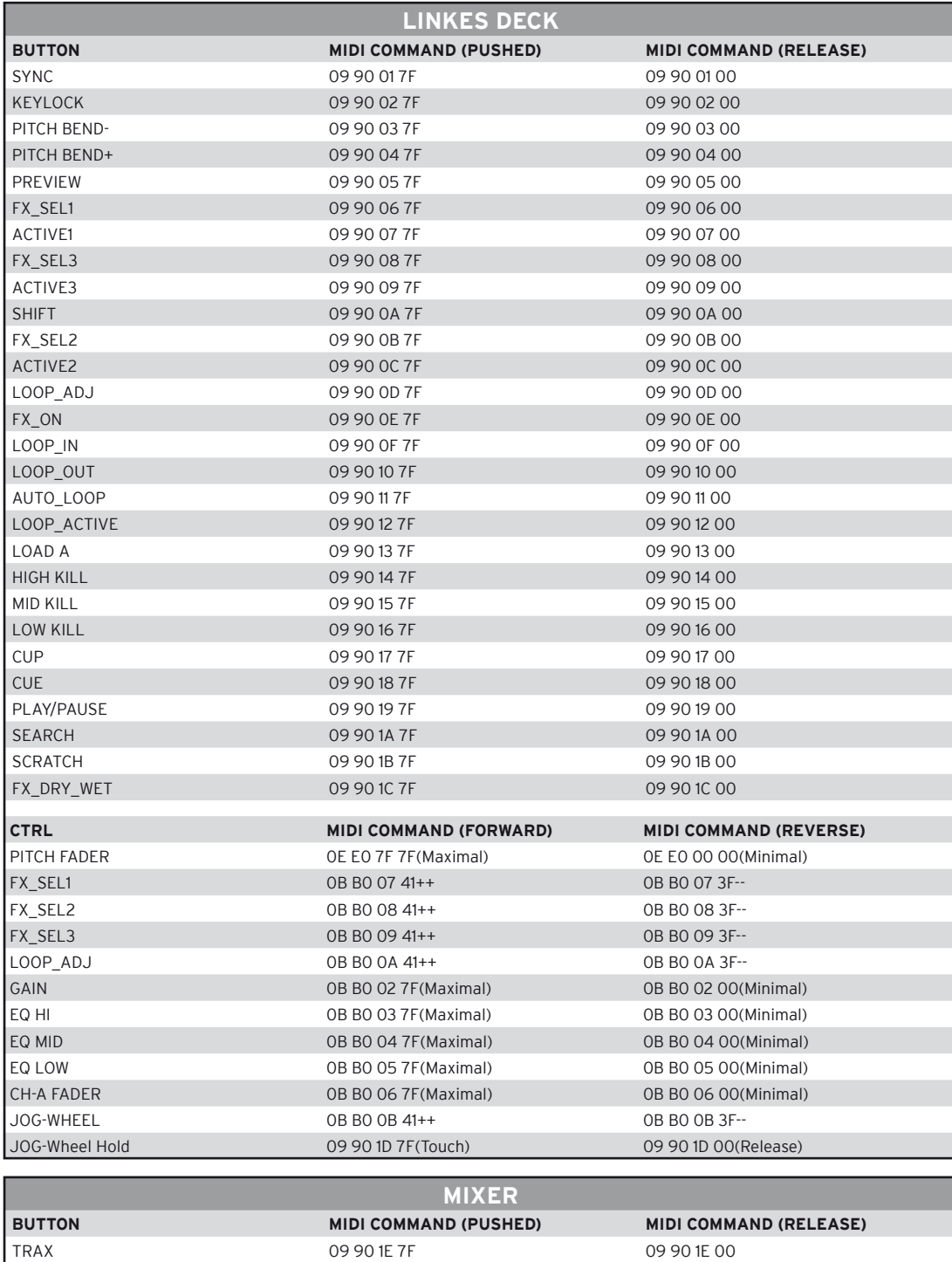

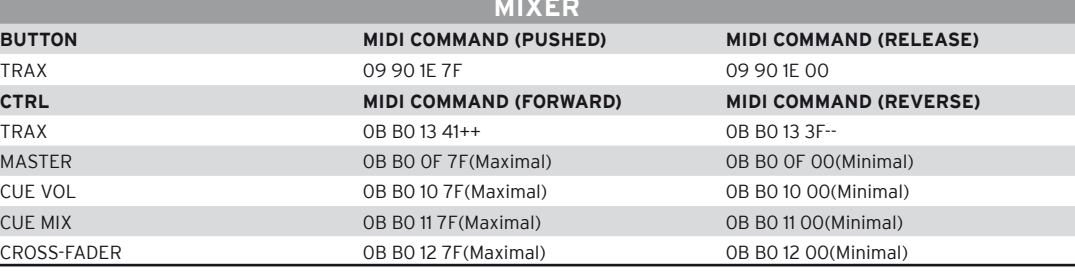

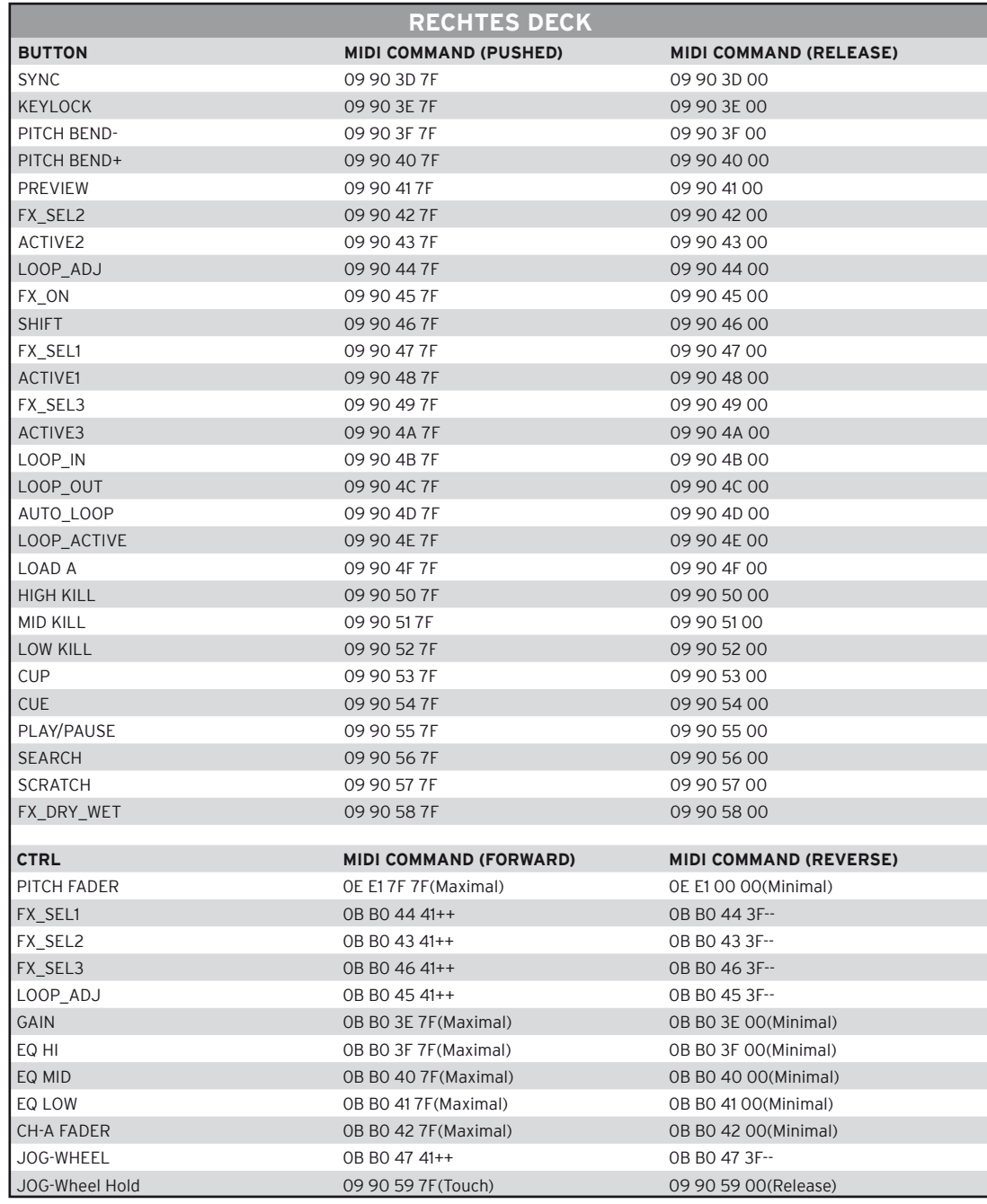

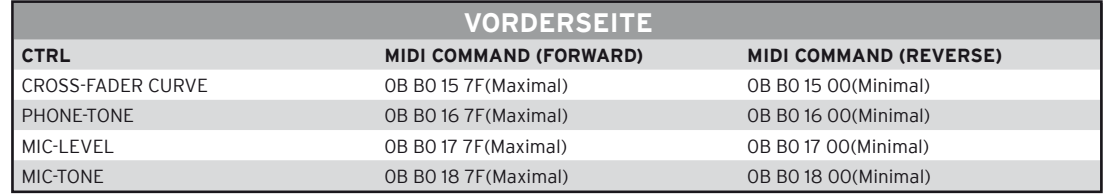

# **8. TECHNISCHE DATEN**

Folgende Daten des Herstellers werden von der Global Distribution GmbH nicht auf Plausibilität und Richtigkeit geprüft:

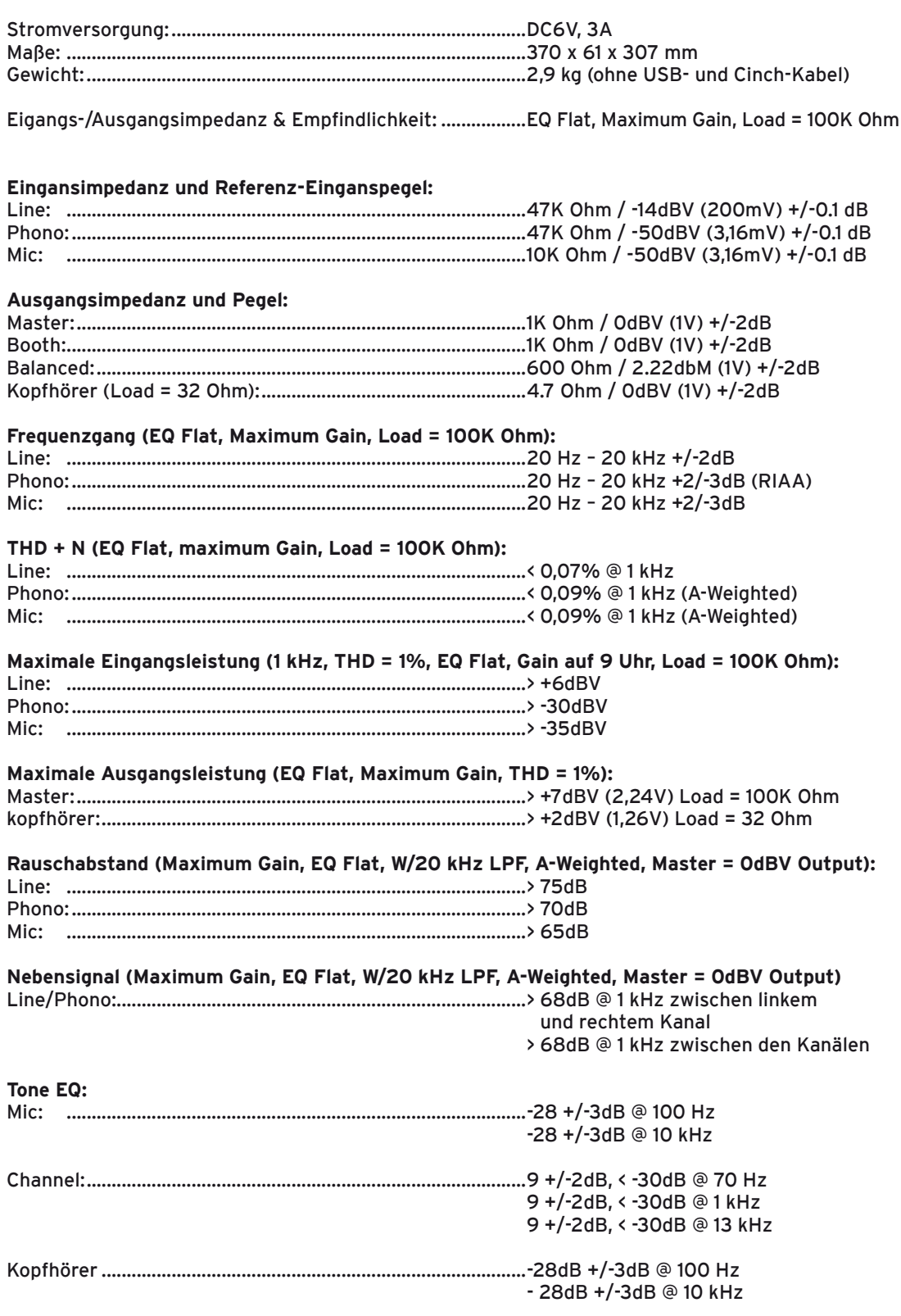

# **9. Minimale Systemanforderungen**

#### **PC:**

- Windows XP (Service Pack 2), Vista (32-Bit)
- Pentium III, 1 GHz oder Athlon XP 1,4 GHz
- 512 MB RAM

#### **Mac:**

- Mac OS 10.4
- G4 1,5 GHz oder Intel Core Duo Familie
- 512 MB RAM

# **10. Support & Download**

Prüfen Sie regelmäßig die Seiten www.digital-jockey.dj und www.reloopdj.com/forum, um Firmware Updates oder neue Mappings herunterladen zu können. Auch Video Tutorials und Support stehen Ihnen hier zur Verfügung.

# **DEUTSCH DEUTSCH**

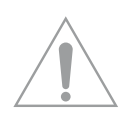

**CAUTION! For your own safety, please read this operation manual carefully before initial operation! All persons involved in the installation, setting-up, operation, maintenance and service of this device must be appropriately qualified and observe this operation manual in detail. This product complies with the requirements of the applicable European and national regulations. Conformity has been proven. The respective statements and documents are deposited at the manufacturer.**

# **Index**

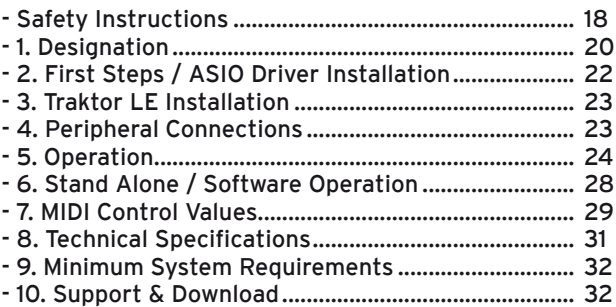

**Congratulations on purchasing the Digital Jockey 2 Master Edition. Thank you for placing your trust in our disc jockey technology. Before operating this equipment we ask you to carefully study and observe all instructions.**

Please remove the Digital Jockey 2 Master Edition from its packaging. Before initial operation please make sure that the device has not been visibly damaged during transport. If you detect any damage to the power cable or the casing, do not operate the device and contact your specialised dealer. In order to protect the Digital Jockey the device has been supplied with a protective foil. Please remove this foil before initial operation.

# **SAFETY INSTRUCTIONS**

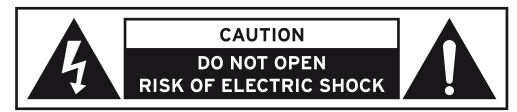

**CAUTION! Please exercise particular caution when handling 240 V power voltage. This voltage rating may lead to a critical electrical shock! Any damage caused by the non-observance of this operation** 

**manual excludes any warranty claims. The manufacturer is not liable for any damage to property or for personal injury caused by improper handling or non-observance of the safety instructions.**

- This device has left the factory in perfect condition. To maintain this condition and to ensure a risk-free operation, the user must observe the safety instructions and warnings contained in this operation manual.
- For reasons of safety and certification (CE) the unauthorised conversion and/or modification of the device is prohibited. Please note that in the event of damage caused by the manual modification to this device any warranty claims are excluded.
- The inside of the device does not contain any parts which require maintenance, with the exception of wear parts that can be exchanged from the outside. Only qualified staff must carry out maintenance, otherwise warranty does not apply!
- The fuse must exclusively be exchanged against fuses of the same class, with the same trigger features and nominal current rating.
- Make sure that the power will only be supplied after the device has been fully set up. Always plug in the mains plug last. Ensure that the mains switch is in the "OFF" position when connecting the device to power.
- Only use cables that comply with regulations. Observe that all jacks and bushes are tightened and correctly hooked up. Refer to your dealer if you have any questions.
- Ensure that when setting up the product the mains cable is not squashed or damaged by sharp edges.
- Prevent the mains cable from coming into contact with other cables! Exercise great care when handling mains cables and connections. Never touch these parts with wet hands!
- Connect the power cable exclusively to appropriate shock-proof outlets. The only supply point to be used is a supply outlet in accordance with specifications of the public supply network.
- Disconnect the device from the supply outlet when not in use and before cleaning! Be sure to hold the mains plug by the body. Never pull the mains cord!
- Position the device on a horizontal and stable low-flame base.
- Avoid any concussions or violent impact when installing or operating the device.
- When selecting the location of installation make sure that the device is not exposed to excessive heat, humidity, and dust. Be sure that no cables lie around openly. You will endanger your own safety and that of others!
- Do not rest any containers filled with liquid that could easily spill onto the device or in its immediate vicinity. If, however, fluids should access the inside of the device, immediately disconnect the mains plug. Have the device checked by a qualified service technician before re-use. Damage caused by fluids inside the device is excluded from the warranty.
- Do not operate the device under extremely hot (in excess of 35° C) or extremely cold (below 5° C) conditions. Keep the device away from direct exposure to the sun and heat sources such as radiators, ovens, etc. (even during transport in a closed vehicle). Never cover the cooling fan or vents. Always ensure sufficient ventilation.
- The device must not be operated after being taken from a cold environment into a warm environment. The condensation caused hereby may destroy your device. Do not switch on or operate the device until it has reached ambient temperature!
- Controls and switches should never be treated with spray-on cleaning agents and lubricants. This device should only be cleaned with a damp cloth. Never use solvents or cleaning fluids with a petroleum base for cleaning.
- When relocating, the device should be transported in its original packaging.
- When starting operation, the faders and volume controls of your amplifier must be set to minimum level. Bring the loudspeaker switches into the "OFF" position. Wait between 8 to 10 seconds before increasing the volume to avoid shot noise created by transient effect, which could cause damage to loudspeakers and the diplexer.
- Devices supplied by voltage should not be left in the hands of children. Please exercise particular care when in the presence of children.
- At commercial facilities the regulations for the prevention of accidents as stipulated by the organization of professional associations must be observed.
- At schools, training facilities, hobby and self-help workshops the operation of the device must be monitored with responsibility by trained staff.
- Keep this operation manual in a safe place for later reference in the event of questions or problems.

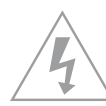

# **APPLICATION IN ACCORDANCE WITH REGULATIONS**

- This device is a professional DJ MIDI controller with integrated 4 channel soundcard that is used to control software. The device should be connected via USB cable to a computer.
- This product is authorised for connection to 240 V, 50 Hz AC and is designed exclusively for indoor application.
- If the device is used for any other purposes than those described in the operation manual, damage can be caused to the product, leading to exclusion of warranty rights. Moreover, any other application that does not comply with the specifi ed purpose harbours risks such as short circuit, fi re, electrical shock, etc.
- The serial number determined by the manufacturer must never be removed to uphold the warranty rights.

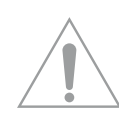

### **MAINTENANCE**

- Check the technical safety of the device regularly for damage to the mains cord or the casing, as well as for wearout of wear parts such as rotary knobs and sliding faders.
- If it is to be assumed that a safe operation is no longer feasible then the device must be disconnected and secured against accidental use. Always disconnect the mains plug from the outlet!
- It must be assumed that a safe operation is no longer feasible if the device bears visible defects, if the device no longer functions, following longer storage under unfavourable conditions or after major transport stress.

# **1. Designations**

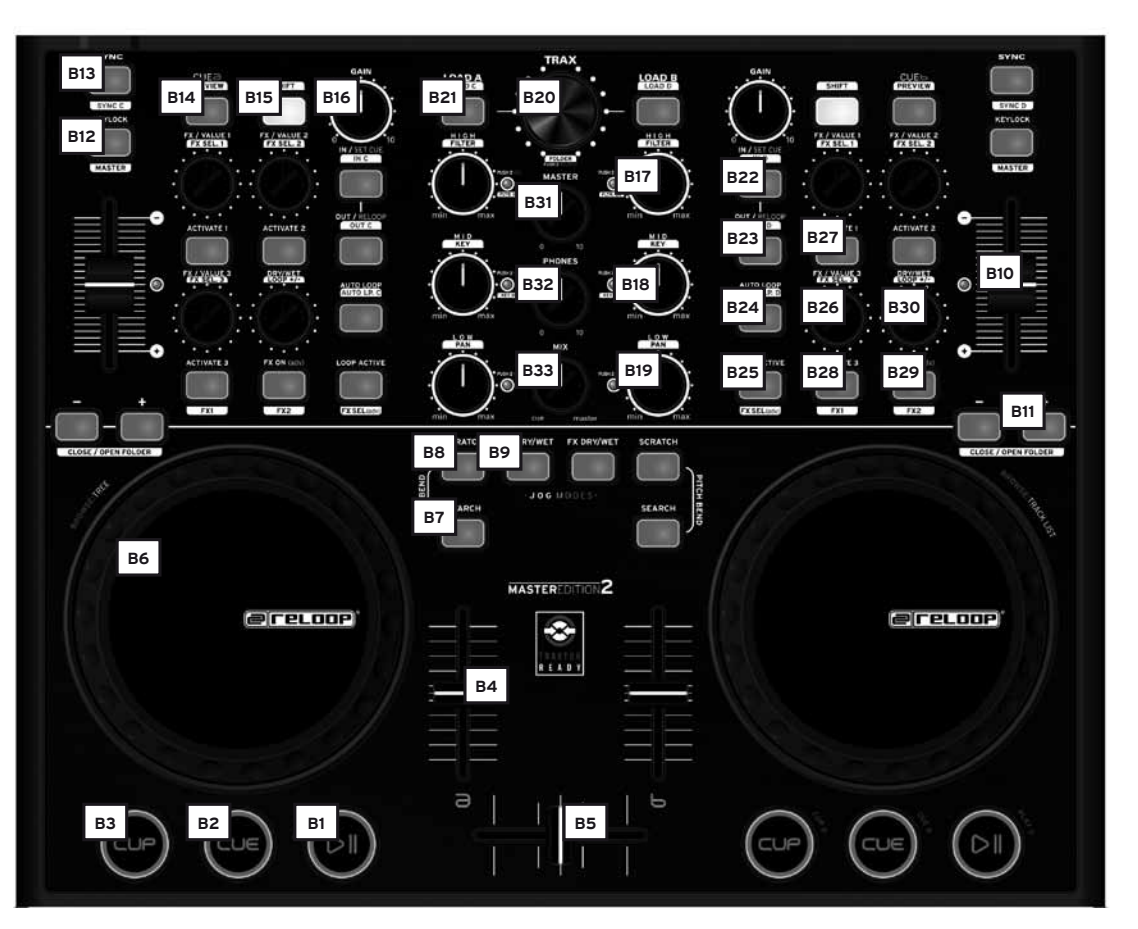

- B1. Play/Pause Button (Shift: Deck C/D) [Traktor PRO]
- B2. Cue Button (Shift: Deck C/D) [Traktor PRO]
- B3. CUP Button (Shift: Deck C/D) [Traktor PRO]
- B4. Linefader
- B5. Crossfader
- B6. Jog Wheel
- B7. Search Button
- B8. Scratch Button
- B9. FX Dry/Wet Button
- B10. Pitchfader
- B11. Pitch Bend Button (Shift: Close/Open Folder)
- B12. Key Lock Button
- B13. Sync Button (Shift: C/D) [Traktor PRO]
- B14. Cue Button (Shift: Preview)
- B15. Shift Button
- B16. Gain Knob
- B17. EQ High Knob (Shift: Filter)
- B18. EQ Mid Knob (Shift: Key)
- B19. EQ Low Knob (Shift: Shift: Pan) [Traktor PRO]
- B20. Trax Encoder (Shift: Folder)
- B21. Load Button (Shift: Deck C/D Button) [Traktor PRO]
- B22. Loop In / Set Cue Button (Shift: Loop In Button Deck C/D) [Traktor PRO]
- B23. Loop Out / Reloop Button (Shift: Loop Out Deck C/D) [Traktor PRO]
- B24. Auto Loop Button (Shift: Auto Loop Deck C/D) [Traktor PRO]
- B25. Loop Active Display (Shift: FX Select Advanced Mode) [Traktor PRO]
- B26. FX Value 1-3 Encoder (Shift: FX Select 1-3)
- B27. Activate 1-2 Buttons
- B28. Activate 3 Button (Shift: FX 1 Routing Button) [Traktor PRO]
- B29. FX On Advanced Mode (Shift: FX 2 Routing Button) [Traktor PRO]
- B30. Dry/Wet Turning Knob (Shift: Auto Loop Increase/Decrease)
- B31. Master Volume
- B32. Headphones Volume
- B33. Cue Mix Fading
- B34. Kensington Lock

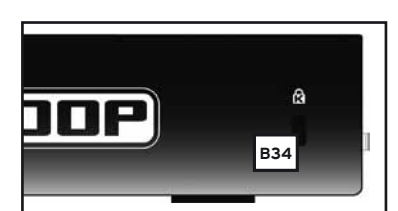

**ENGLISH**

HSLLONE

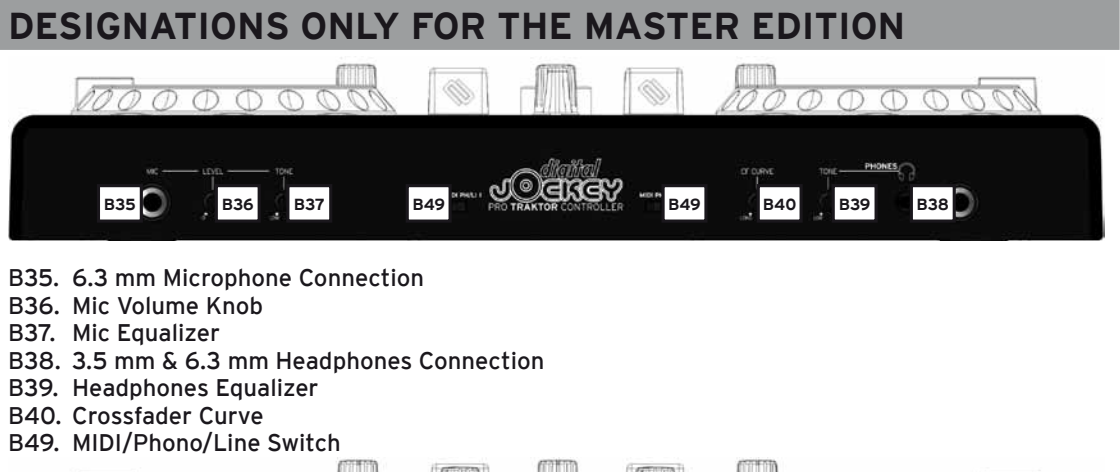

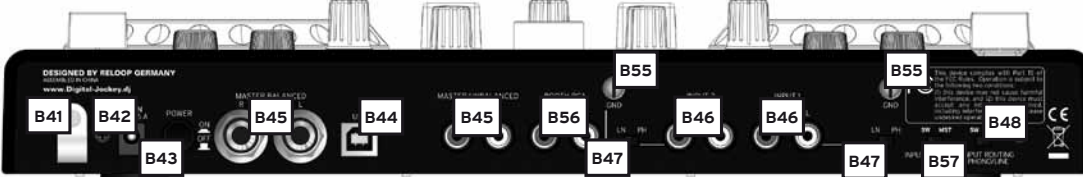

- B41. Mains Cord Strain Relief
- B42. Mains Connection
- B43. On/Off Button
- B44. USB Port
- B45. Audio Output asymmetrical RCA or symmetrical 6.3 mm Jack (Master 1)
- B46. Audio Input 1, Input 2
- B47. Phono/Line Switch
- B48. Phono/Line Routing Switch
- B55. GND Grounding Screw
- B56. Booth Output (Master 2)
- B57. Mic Routing Switch

# **Differences for Traktor LE**

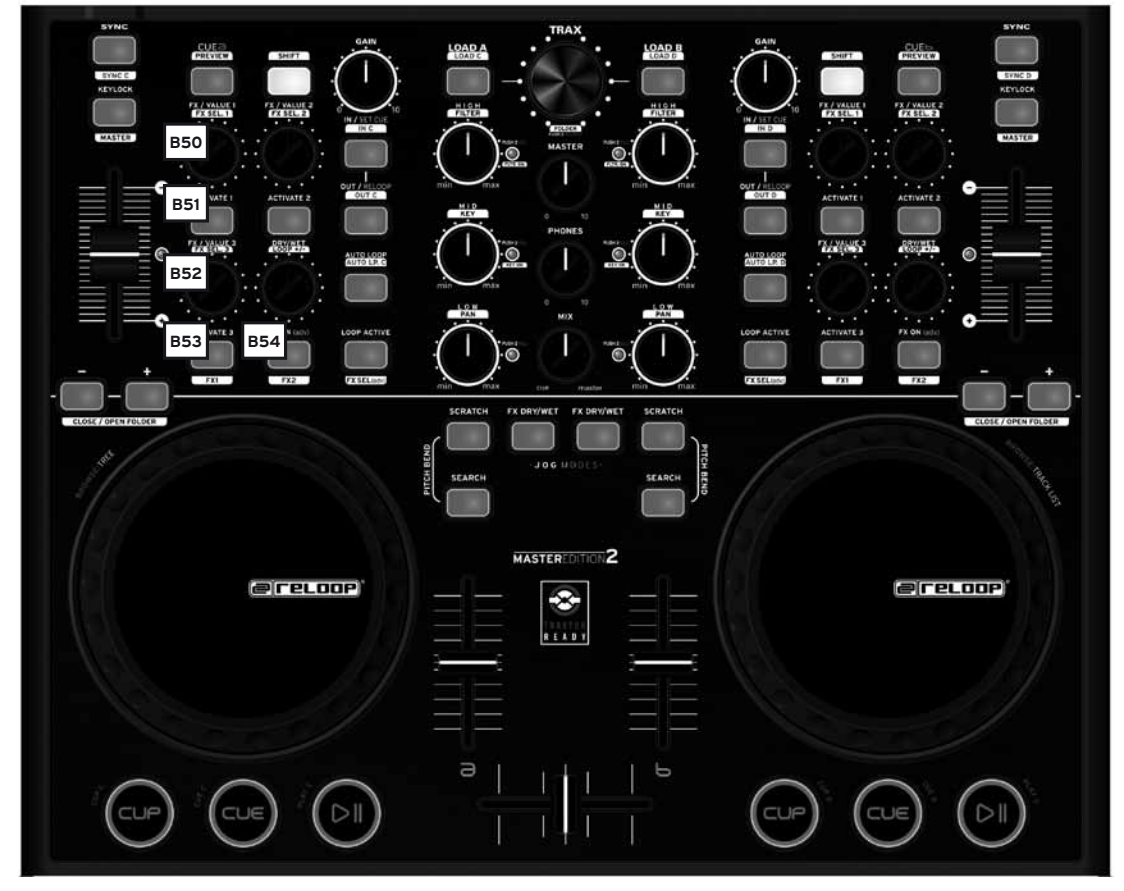

B50. FX Value Knob (Shift: Effect Select)

- B51. Activate Buttons
- B52. Tempo Fine Knob (Shift: Effect Select)
- B53. Tap Button
- B54. Effect On Button

# **2. Firtst Steps / ASIO Driver Installation**

Please insert the enclosed installation CD in your drive. In the ASIO drivers file select the driver corresponding to your system and install it.

1. The language-selection window will open.

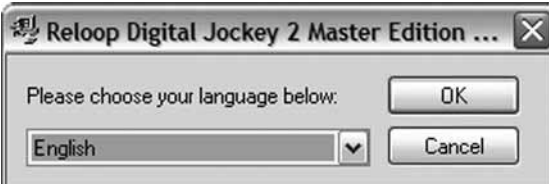

2. After having selected your language the installation options will be displayed. Select "Install the driver".

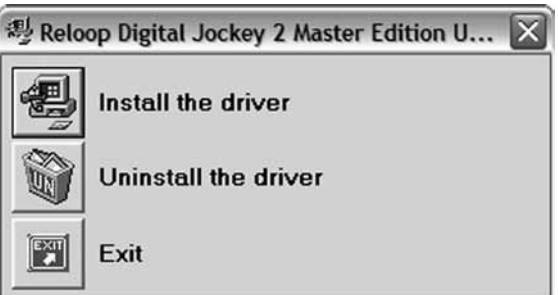

3. Now you will be asked to connect the Digital Jockey 2 Master Edition to your system. Connect the mains adapter to the corresponding connector -B42- on the device's rear side. Turn on the device via the On/Off Button -B43-. Now connect the enclosed USB cord to the controller and a free USB port of your computer.

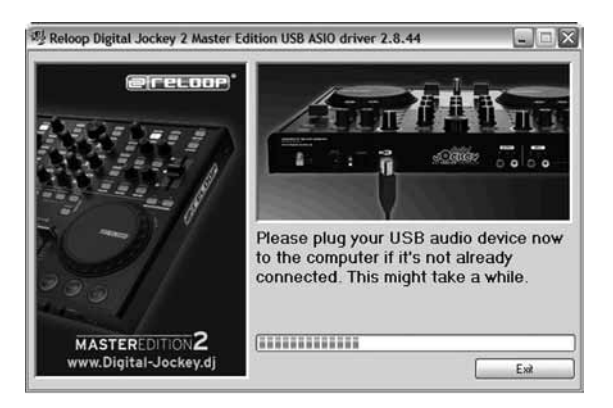

4. Now a message will appear displaying that the driver was successfully installed and a re-boot is not necessary.

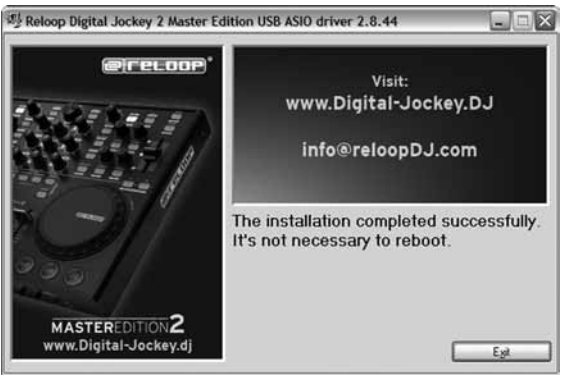

# **ENGLISH ENGLISH**

### **3. Traktor LE Software Installation**

In the Traktor folder carry out the setup file corresponding to your system. Install Traktor LE manually.

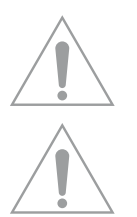

#### **Note for Mac users: Please manually execute the Traktor LE installation fi le on the provided installation disc.**

#### **Upgrade for Traktor PRO:**

With the provided Traktor LE version you have the benefit of purchasing the extensive Traktor Pro version at a preferential price. Current conditions regarding the prices can be found on www.nativeinstruments.com.

### **4. Peripheral Connections**

Your Digital Jockey 2 Master Edition features an integrated professional audio interface with 24 bit/96 kHz. Therefore an additional external or integrated PC sound card is not necessary. Below you can find a list of all possible connections:

#### **a) Audio Output (rear panel) -B45-**

Here you can plug in your main stereo system, for example an amplifier or active speakers. This can be done via asymmetrical RCA outputs or symmetrical 6.3 mm Jack outputs.

#### **b) Booth Output -B56-**

Here you can connect a monitoring system or you may use this output in order to record your mix with an external recording device.

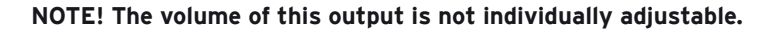

#### **c) Audio Input (rear panel) -B46-**

You can connect a playback device to this input, like a turntable or a CD player, for example, in order to integrate external players in your setup. Regarding this issue please also refer to chapter 6 Stand Alone/Software Operation on page 28

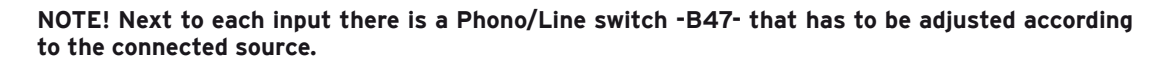

Please also observe the item B48 Phono/Line Routing Switch – via this it is possible to determine the input routing.

#### **d) Microphone Connection (front panel) -B35-**

Here you can plug in a regular dynamic microphone. Via the Mic Routing Switch -B57- the microphone signal can be routed directly to the Master Output, facilitatin usage in stand alone mode or routing via the software.

#### **e) Headphones Connection (front panel) -B38-**

It is possible to connect headphones with 3.5 or 6.3 mm jack to this connector. If desired, both connectors can be used simultaneously.

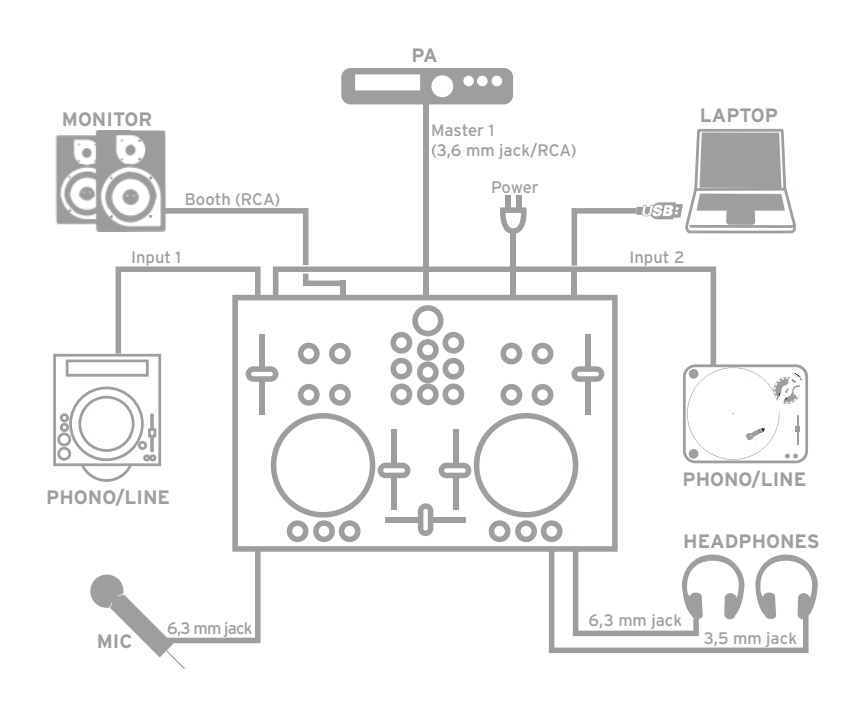

# **5. Operation**

After the controller has been connected and the software has been installed you can control Traktor with the Digital Jockey 2 Master Edition. Compared to Traktor LE the Digital Jockey user interface for Traktor Pro mainly differs in the effect and 4 deck operation. Please also see the user interface for Traktor LE.

Your Digital Jockey has been optimized extensively for Traktor PRO. Below, Traktor's full function assignment will be described. Please also follow the complete Traktor instruction manual that can be accessed via the Traktor menu.

#### **B1. Play/Pause Button**

Press this button in order to start playback. Pressing the button again during playback will activate the pause mode.

Shift: Play/Pause for Deck C/D. [Traktor PRO]

#### **B2. Cue Button**

With this button you can access the cue point. Shift: Cue ponit for Deck C/D. [Traktor PRO]

#### **B3. CUP Button**

As long as you press and hold the CUP button (Cue & Play) the player will start the track from the cue point.

Shift: CUP Button for Deck C/D. [Traktor PRO]

#### **B4. Linefader**

It is possible to adjust the channel's volume with the linefader.

#### **B5. Crossfader**

This controller is a fader that enables you to fade between Deck A and Deck B.

#### **B6. Jog Wheel**

The large jog wheels can be used for several functions such as scratching and the pitch bend function. Please also note items B7 – B9. If you own a Master Edition your jog wheels are touch-sensitive, allowing a more precise scratching ability.

**NOTE! If no jog mode -B7 – B9- has been selected the jog wheels are inactive in order to avoid an accidental pitch bending.**

#### **B7. Jog Mode: Search**

By activating the search function it is possible to fast forward and rewind within a track.

#### **B8. Jog Mode: Scratch**

By pressing this button the scratch function will be activated.

**NOTE! By simultaneously pressing the search and scratch buttons the pitch bend mode will be activated.**

#### **B9. Jog Modus: FX Dry/Wet**

If Dry/Wet has been activated it is possible to fade the effect in and out by using the jog wheel. This mode is doubled by the Dry/Wet Turning Knob -B30- for comfortable effect modulation.

#### **B10. Pitchfader**

With the Pitchfader you can vary the track's pitch in the given pitch range. In the middle position (0%) the LED will be illuminated.

#### **B11. Pitch Bend Buttons**

By pressing the pitch bend buttons the track's pitch will temporarily be increased and decreased respectively. This function that is also known from CD players simulates the pressing and stopping of a record.

Shift: While holding the shift button and pressing the pitch bend buttons simultaneously when in browse mode (also see B20) it is possible to open and close folders respectively.

#### **B12. Key Lock Button**

By activating the Key Lock Button the tone pitch will be disabled. This way the original tone pitch will be kept when changing the track's speed.

Shift: Master Button. By pressing this button it is possible to select one deck as master.

#### **B13. Sync Button**

By pressing the Sync Button the relative deck's pitch will be synchronized. Shift: Sync function for Deck C/D. [Traktor PRO]

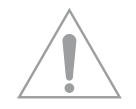

#### **B14. Cue Button**

Via this button the monitoring function for the respective deck will be activated. Shift: Preview function. With this button you can monitor a track from the browser without having to load it to the player.

#### **B15. Shift Button**

With this button it is possible to access a contoller element's second function. On the controller's surface all shift functions are displayed in white captions.

#### **B16. Gain Knob**

With the gain knob you can adjust a track's volume.

#### **B17. High Knob**

With this knob you can adjust the high frequencies.

pressing the High Knob: High Kill function. By pressing the High Knob you can filter out the high frequencies.

Shift: Filter function. While additionally holding the shift button a filter can be modulated.

Shift & pressing the High Knob: Filter On. By simultaneously holding the shift button and pressing the High Knob you will activate the filter.

#### **B18. Mid Knob**

With this knob you can adjust the mid frequencies.

pressing the Mid Knob: Mid Kill function. By pressing the Mid Knob you can filter out the mid frequencies.

Shift: Key function. While additionally holding the shift button the tone pitch can be adjusted. Shift & pressing the Mid Knob: Key On. By simultaneously holding the shift button and pressing the Mid Knob you will activate the key function.

#### **B19. Low Knob**

With this knob you can adjust the low frequencies.

pressing the Low Knob: Low Kill. By pressing the Low Knob you can filter the bass frequencies. Shift: Pan function. While additionally holding the shift button it is possible to adjust the pan value (balance).[Traktor PRO]

Shift & pressing the Low Knob: By simultaneously holding the shift button and pressing the Low Knob you will activate the Pan function.

#### **B20. Trax Encoder**

With the Trax Encoder it is possible to navigate through the tracklist.

**NOTE BROWSE MODE! By pressing the Trax Encoder the Browse Mode will be activated. In Browse Mode you can navigate through the tree structure by using the left jog wheel. The right jog wheel can be used in order to navigate through the track list. By pressing the shift and pitch bend buttons +/- you can open and close selected folders respectively. By pressing the Trax Encoder once more you will exit Browse Mode.**

Shift: Folder Search. By holding the shift button and turning the Trax Encoder you can change between folders.

#### **B21. Load A/B Button**

In order to load a track onto a desired player press the Load A for the left and Load B for the right player.

Shift: Load C/D. In order to load a track onto a desired player press the Load C for the left and Load D for the right player. [Traktor PRO]

#### **B22. Loop In/Set Cue Button**

By pressing the Loop In button you will set the starting point of a manual loop. Simultaneously a cue point will be set.

Shift: Loop In Deck C/D. Here you can set a loop-in point for deck C/D. [Traktor PRO]

#### **B23. Loop Out/Reloop Button**

Press the loop out button in order to set a loop ending point. Now the player will change to loop mode. By pressing the loop out button again you will leave the loop out mode. When pressing the loop out button in playback mode you will call up a previously-set manual loop (Reloop). Shift: Loop Out C/D. Setting a loop out point for deck C/D. [Traktor PRO]

#### **B24. Auto Loop Button**

With the Auto Loop function you can set an automatic loop with the press of a button without having to set the loop ending point manually. The desired bar length can be adjusted beforehand. Shift: Auto Loop Deck C/D. [Traktor PRO]

#### **NOTE! By holding the shift button and turning the Dry/Wet Encoder -B30- you can vary the auto bar length.**

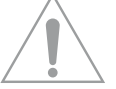

#### **B25. Loop Active Display**

If a loop is active this button will be illuminated. Shift: FX Select (Advanced Mode). In Advanced Effect mode you can switch through the effects by using this button. [Traktor PRO]

#### **B26. FX/Value 1-3 Encoder [Traktor PRO]**

Depending on the selected effect it is possible to adjust the parameters 1-3 with this controller. Shift: FX Select 1-3. In Chained Effect mode you can select the effects for banks 1-3 with the encoders. [Traktor PRO]

#### **B27. Activate 1-2 Buttons**

Depending on the selected effect you can activate parameter 1 or 2 with these buttons.

#### **B28. Activate 3 Button [Traktor PRO]**

Depending on the selected effect you can activate parameter 3 with this button. Shift: FX 1. With this functoin it is possible to assign and activate the effect bank for player A. [Traktor PRO]

#### **B29. FX On Advanced Mode**

By using this button in advanced effect mode you can activate the effect. Shift: FX 2. With this function it is possible to assign and activate the effect bank for player B. [Traktor PRO]

#### **B30. Dry/Wet Encoder**

With the Dry/Wet encoder the effect rate can be faded in and out. Shift: Loop +/-. By holding the shift button and simultaneously turning the Dry/Wet Encoder it is possible to vary the Auto Loop bar length.

#### **B31. Master Volume**

With this controller the master and booth output volume can be adjusted (not individually adjustable).

#### **B32. Headphones Volume**

With this controller the headphones' volume can be adjusted.

#### **B33. Cue Mix Fading**

With the Cue Mix controller you can simulate a pre-mix via the headphones. In the right position you can hear the master signal and in the left position you can hear the cue signal.

#### **B34. Kensington Lock**

Standardized connection for theft protection.

#### **Front & Rear Panel**

#### **B35. 6.3 mm Microphone Jack**

You can connect a microphone with a 6.3 mm jack to this input.

#### **B36. Mic Volume Knob**

Via this knob it is possible to adjust the volume of a connected microphone.

#### **B37. Mic Equalizer**

Via this knob it is possible to adjust the sound characteristics of a connected microphone.

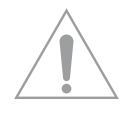

**NOTE! The mic signal can be routed directly to the Audio Output (Master 1) and it is also functional without the use of a software. The volume can only be adjusted if the Mic Routing Switch -B57- is in the MST (Master) position.**

#### **B38. Headphones Connection**

You can connect headphones with a 6.3 or 3.5 mm jack to these connections.

#### **B39. Headphones Equalizer**

With this equalizer it is possible to adjust the headphones' sound characteristics.

#### **B40. Crossfader Curve**

With this controller you can adjust the crossfading curve. The curve is steplessly adjustable from a constantly increasing curve up to a hard adjustment.

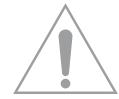

**NOTE! The adjustments of the crossfader curve are only applicable if the Phono/Line Routing Switch -B48- is in the SW (Software) position.**

#### **B41. Mains Cord Strain Relief**

With this the cord will be relieved from strain.

#### **B42. Mains Connection**

You can connect the Digital Jockey 2 Master Edition's mains adapter to this connection.

#### **B43. On/Off Button**

With this button ou can turn the Digital Jockey on and off respectively.

#### **B44. USB Port**

Connect your USB cord to this input.

#### **B45. Audio Output (Master 1)**

Connect your main sound system via RCA cord (asymmetrical) or 6.3 mm jack (symmetrical) to this output.

#### **B46. Audio Input**

An external sound source (e.g. CD player, turntable) can be connected to this input.

#### **B47. Phono/Line Switch**

Depending on the connected sound source you can de-/activate the phono pre-amp.

#### **B48. Phono/Line Routing Switch**

Via this switch you determine whether the Phono/Line Input -B46- should be directly routed to the master output or through the software.

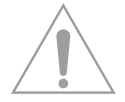

**NOTE! When the switch is in the SW (Software) position, it is possible to to route the phono/line sources to a virtual deck in Traktor. Moreover you may record with a software and digitalize the recording.**

#### **B49. MIDI/Phono/Line Switch**

Via these switches you can dtermine whether the relative channel should be used as MIDI or phono/ line channel.

**NOTE! Please also refer to chapter 6 Stand Alone / Software Operation on page 28.**

#### **B55. GND Grounding Screw**

Connect the grounding cord of your turntable to this connection.

#### **B56. Booth Output (Master 2)**

Here you may connect your main sound or monitoring system or you may use the output

#### **B57. Mic Routing Switch**

Via this switch you can determine whether the microphone signal -B35- should be routed directly to the master output or through the software.

# **6. Stand Alone / Software Operation**

Your Reloop Digital Jockey 2 – Master Edition is more than just a MIDI controller with integrated 24 bit/96 kHz audio interface. It is possible to use it as analogue stand alone mixer, completely independent from a software.

#### **Example 1: Stand Alone Operation**

Connect a CD player to the Audio Input 1 or a turntable to the Audio Input 2 -B46- on the rear side of the Digital Jockey. Make sure to connect your turntable's grounding cord to the GND Grounding Screw -B55-.

For a turntable put the Phono/Line Switch -B47- in the PH (phono) and for a CD player in the LN (line) position.

In order to be able to use the Digital Jockey 2 Master Edition in stand alone mode the Phono/Line Routing Switch -B48- has to be in the MST (Master) position. This way the audio signals of the CD player and turntable are routed through the mixer section to the audio output (Master 1, B45) and to the Booth Output (Master 2, B56).

The Digital Jockey now has to recognise that you would like to control the turntable and CD player via the mixer section. On the front side of the Digital Jockey the MIDI/Phono/Line Switch -B49- has to be in the PH/LI position.

Just like with an analogue mixer you now have full control of the crossfader, linefader, EQ adjustments, monitoring functions, and gain adjustments.

#### **Example 2: Software Operation**

You wish to only control Traktor via the Digital Jockey 2 Master Edition.

On the front side put the MIDI/Phono/Line Switch -B49- to the MIDI position. All controller elements that you can see on the Digital Jockey are now at your disposal in Traktor.

#### **Example 3: Stand Alone/Software Operation**

You would like to control an external device, such as tunrtable or CD player, as well as Traktor via your Digital Jockey.

Connect an external playback device to a channel of your choice as described in "Example 1: Stand Alone Operation", in order to be able to use it in an analogue way. Put the second channel to the MIDI position as described in "Example 2: Software Operation", in order to be able to fully use it with Traktor. This way it is possible to reasonably combine analogue and digital mixing.

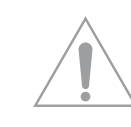

#### **NOTE! Input Routing**

**The Audio Inputs -B46- of your Digital Jockey 2 Master Edition are assigned as follows:**

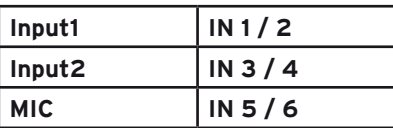

# **7. MIDI Control Values**

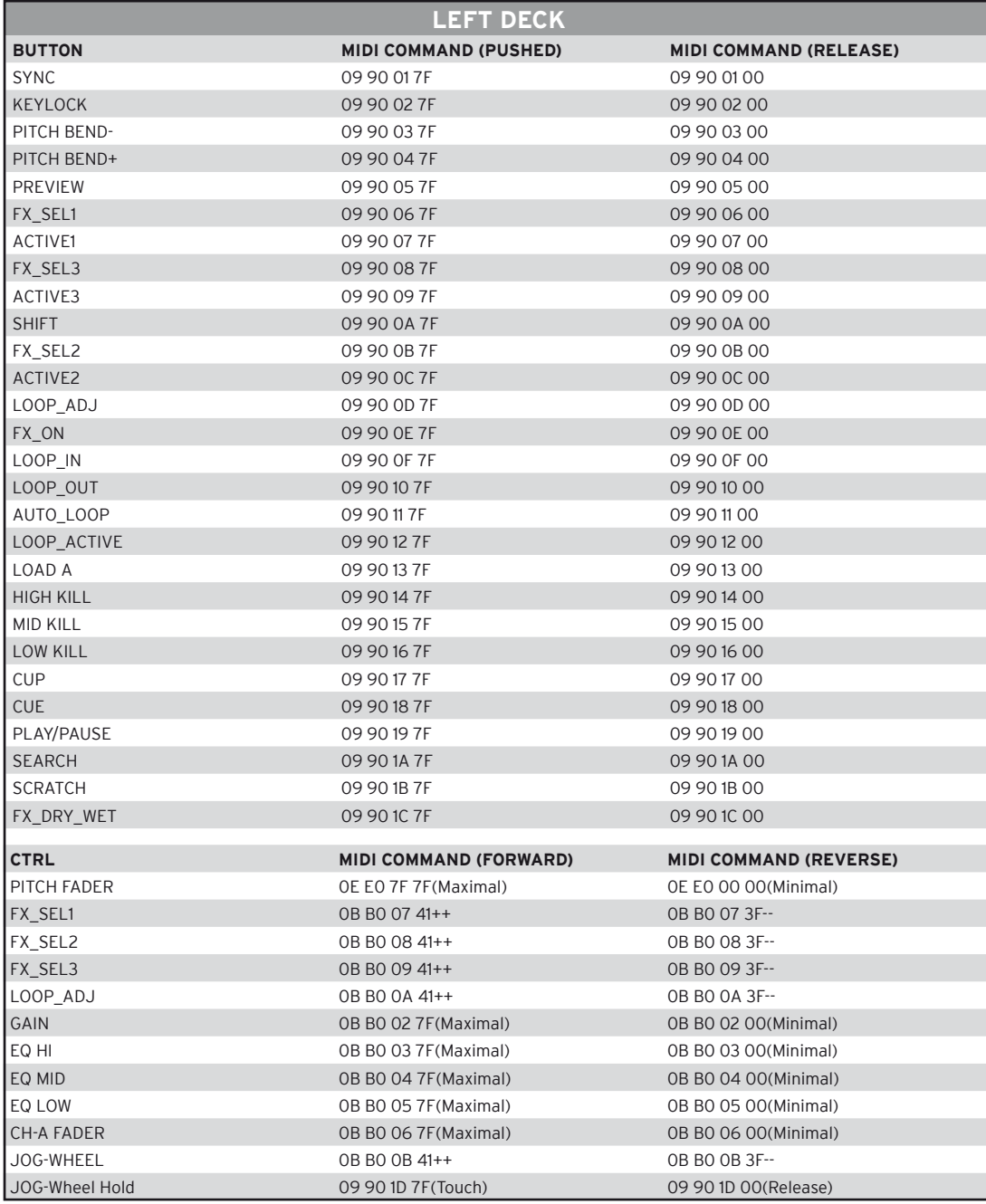

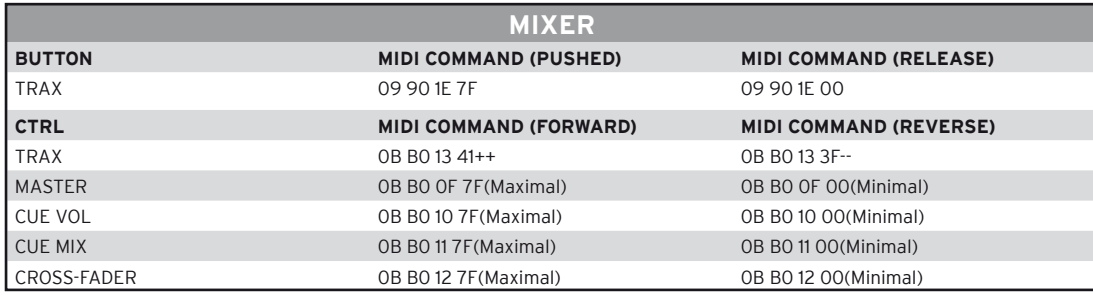

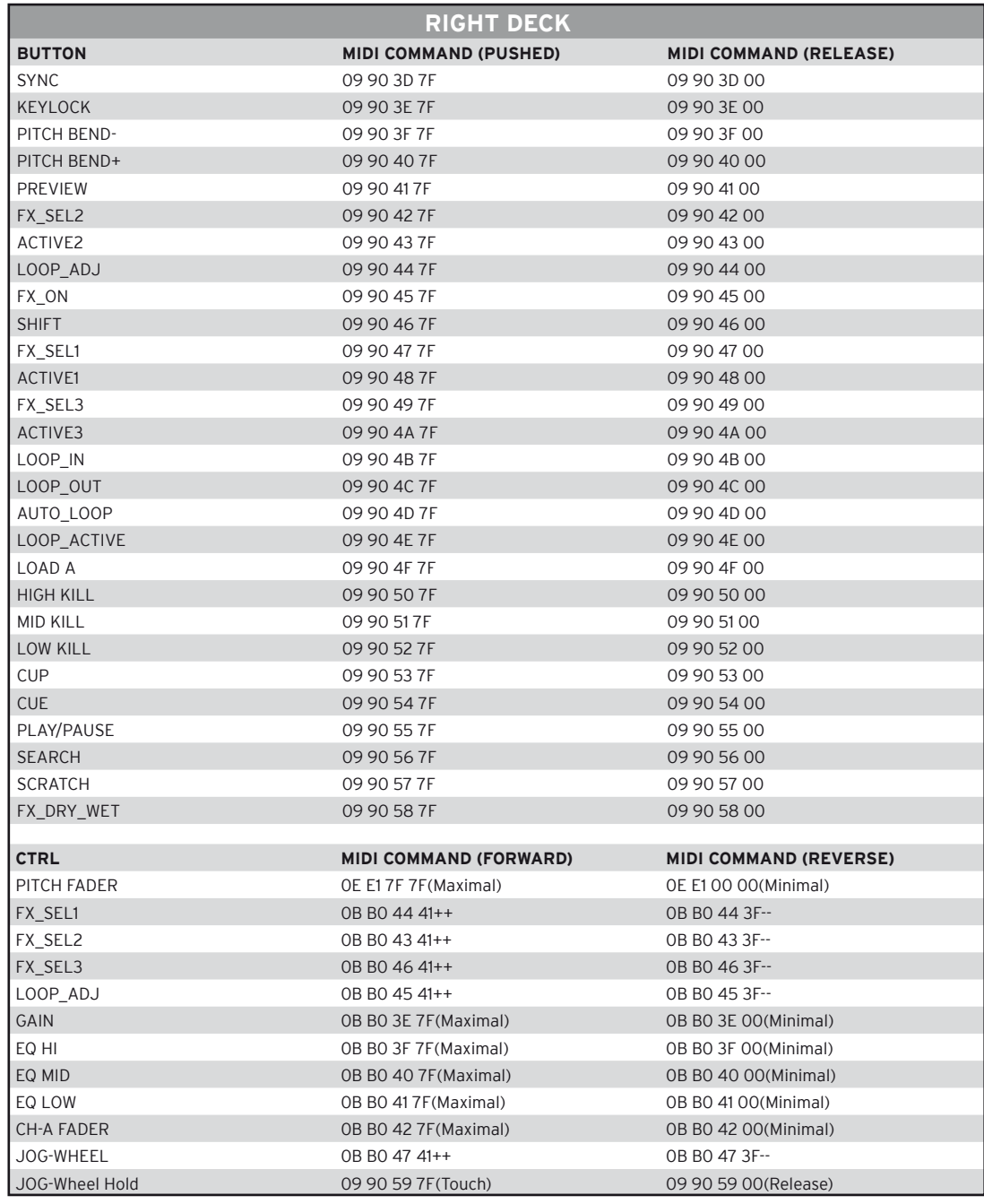

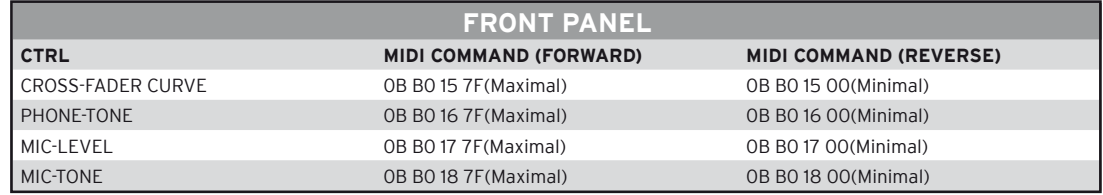

# **8. Technical Specifications**

Global Distribution GmbH did not check the following manufacturer's data for plausibility and accuracy:

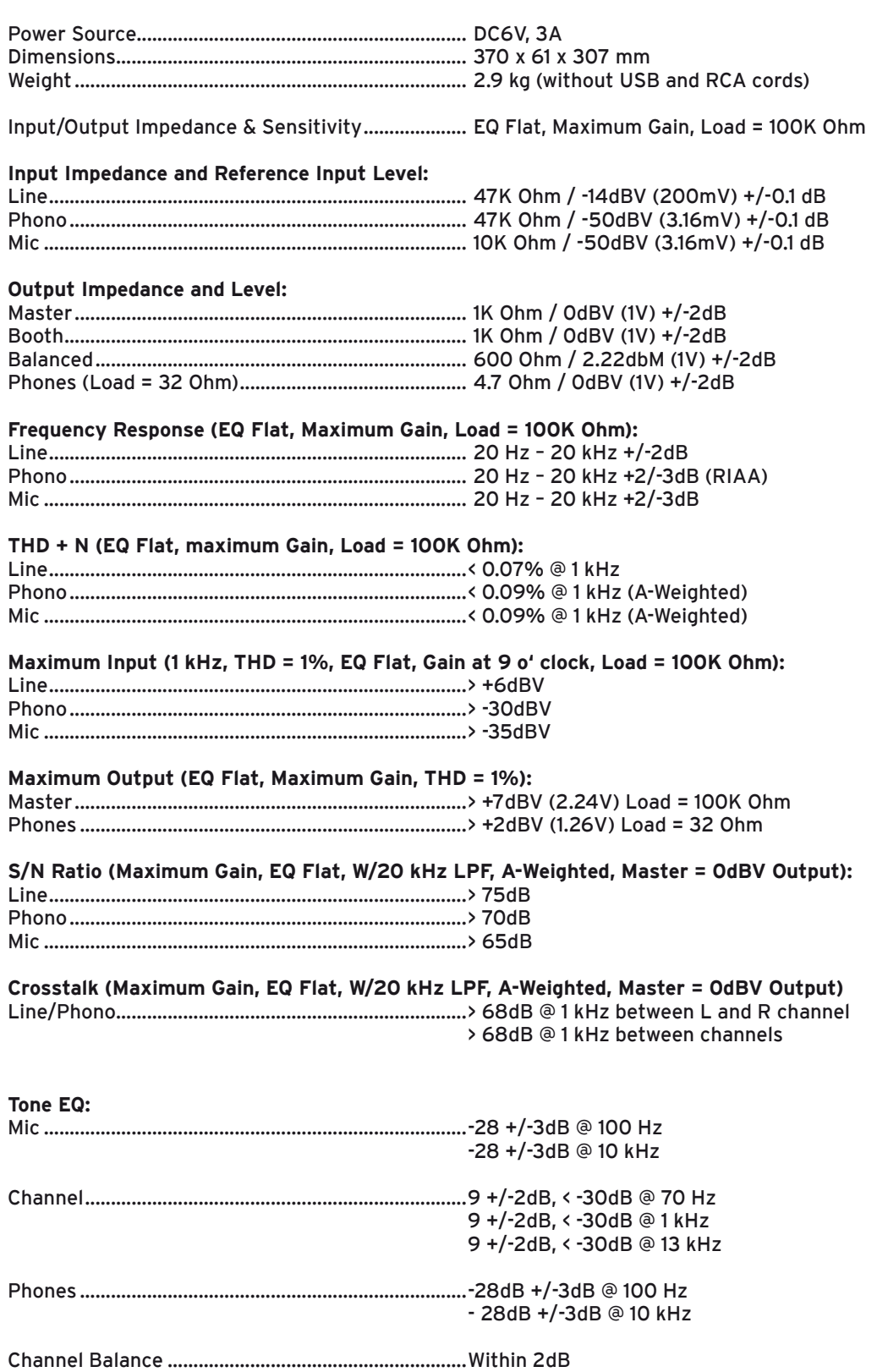

# **9. Minimum System Requirements**

#### **PC:**

- Windows XP (Service Pack 2), Vista (32 bit)
- Pentium III, 1 GHz or Athlon XP 1.4 GHz
- 512 MB RAM

#### **Mac:**

- Mac OS 10.4
- G4 1.5 GHz or Intel Core Duo Family
- 512 MB RAM

# **10. Support & Download**

Please go regularly to www.digital-jockey.dj and www.reloopdj.com/forum in order to download new firmaware updates or new mappings. Video tutorials and support are also at your disposal.

# **ENGLISH ENGLISH**

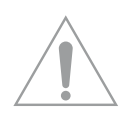

**ATTENTION! Pour votre propre sécurité, veuillez lire attentivement ce mode d'emploi avant la première utilisation ! Toutes les personnes chargées de l'installation, de la mise en service, de l'utilisation, de l'entretien et la maintenance de cet appareil doivent posséder les qualifications nécessaires et respecter les instructions de ce mode d'emploi. Ce produit est conforme aux directives européennes et nationales, la conformité a été certifiée et les déclarations et documents sont en possession du fabricant.**

# **Sommaire**

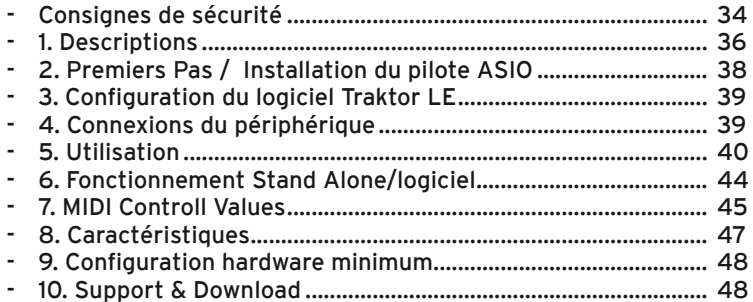

**Nous vous félicitons d'avoir choisi la console Reloop Digital Jockey 2 Master Edition, preuve de la confiance que vous accordez à notre technologie pour Disc Jockey. Avant la mise en service, nous vous prions de lire attentivement ce mode d'emploi et de respecter les instructions pendant l'utilisation.**

Retirez la Reloop Digital Jockey 2 Master Edition de son emballage. Avant la première mise en service, vérifiez le bon état de l'appareil. Si le boîtier ou le câble sont endommagés, n'utilisez pas l'appareil et contactez votre revendeur. Afin de protéger l'appareil, la console Digital Jockey 2 Master Edition a été emballée dans un film plastique. Veuillez l'enlever avant la première mise en service.

# **CONSIGNES DE SÉCURITÉ**

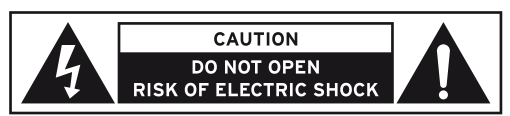

**ATTENTION ! Soyez particulièrement vigilant lors des branchements avec la tension secteur 240 V. Une décharge électrique à cette tension peut être mortelle ! La garantie exclu tous les dégâts dus au** 

**non-respect des instructions de ce mode d'emploi. Le fabricant décline toute responsabilité pour les dégâts matériels et personnels dus à un usage incorrect ou au non-respect des consignes de sécurité.**

- Cet appareil a quitté l'usine de fabrication en parfait état. Afin de conserver cet état et assurer la sécurité de fonctionnement, l'utilisateur doit absolument respecter les consignes de sécurité et les avertissements indiqués dans ce mode d'emploi.
- Pour des raisons de sécurité et de certification (CE), il est interdit de transformer ou modifier cet appareil. Tous les dégâts dus à une modification de cet appareil ne sont pas couverts par la garantie.
- Le boîtier ne contient aucune pièce nécessitant un entretien, à l'exception de pièces d'usure pouvant être remplacées de l'extérieur. La maintenance doit exclusivement être effectuée par du personnel qualifié afin de conserver les droits de garantie !
- Les fusibles doivent uniquement être remplacés par des fusibles de même type, dotés de caractéristiques de déclenchement et d'un ampérage identique.
- Veillez à n'effectuer le raccordement secteur qu'une fois l'installation terminée. Branchez toujours la fiche secteur en dernier. Vérifiez que l'interrupteur principal soit sur "OFF" avant de brancher l'annareil
- Utilisez uniquement des câbles conformes. Veillez à ce que toutes les fiches et douilles soient bien vissées et correctement connectées. Si vous avez des questions, contactez votre revendeur.
- Veillez à ne pas coincer ou endommager le cordon d'alimentation par des arêtes tranchantes lorsque vous installez l'appareil.
- Prenez garde à ce que le cordon électrique n'entre pas en contact avec d'autres câbles et soyez prudent lorsque vous manipulez des lignes ou des prises électriques. Ne touchez jamais ces éléments avec des mains humides!
- Insérez uniquement le cordon d'alimentation dans des prises électriques de sécurité. La source de tension utilisée doit uniquement être une prise électrique en ordre du réseau d'alimentation publique.
- Débranchez l'appareil lorsque vous ne l'utilisez pas ou pour le nettoyer ! Pour débrancher l'appareil, tirez toujours sur la prise, jamais sur le câble !
- Placez l'appareil sur une surface plane, stable et difficilement inflammable. En cas de larsen, éloignez les enceintes de l'appareil.
- Évitez tous les chocs et l'emploi de la force lors de l'installation et l'utilisation de l'appareil.
- Installez l'appareil dans un endroit à l'abri de la chaleur, de l'humidité et de la poussière. Ne laissez pas traîner les câbles pour votre sécurité personnelle et celle de tiers!
- Ne placez jamais des récipients de liquides susceptibles de se renverser sur l'appareil ou à proximité directe. En cas d'infiltration de liquides dans le boîtier, retirez immédiatement la fiche électrique. Faites contrôler l'appareil par un technicien qualifié avant de le réutiliser. La garantie exclu tous les dégâts dus aux infiltrations de liquides.
- N'utilisez pas l'appareil dans un environnement extrêmement chaud (plus de 35°C) ou froid (sous 5° C). N'exposez pas l'appareil directement aux rayons solaires ou à des sources de chaleur telles que radiateurs, fours, etc. (également valable lors du transport). Veillez à ne pas obstruer les ventilateurs ou les fentes de ventilation. Assurez toujours une ventilation convenable.
- N'utilisez pas l'appareil lorsqu'il est amené d'une pièce froide dans une pièce chaude. L'eau de condensation peut détruire votre appareil. Laissez l'appareil hors tension jusqu'à ce qu'il ait atteint la température ambiante !
- Ne nettoyez jamais les touches et curseurs avec des produits aérosols ou gras. Utilisez uniquement un chiffon légèrement humide, jamais de solvants ou d'essence.
- Utilisez l'emballage original pour transporter l'appareil.
- Réglez d'abord les curseurs de réglage et de volume de votre ampli au minimum et les interrupteurs des enceintes sur "OFF". Attendez 8 à 10 secondes avant d'augmenter le volume afin d'éviter l'effet de Schottky, susceptible d'endommager les enceintes et le diviseur de fréquence.
- Les appareils électriques ne sont pas des jouets. Soyez particulièrement vigilants en présence d'enfants.
- Les directives de prévention des accidents de l'association des fédérations professionnelles doivent être respectées dans les établissements commerciaux.
- Dans les écoles, instituts de formation, ateliers de loisirs etc. l'utilisation de l'appareil doit être effectuée sous la surveillance de personnel qualifié.
- Conservez ce mode d'emploi pour le consulter en cas de questions ou de problèmes.

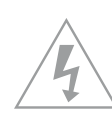

# **UTILISATION CONFORME**

- Cet appareil est un contrôleur MIDI professionnel avec carte son intégrée à 4 canaux permettant de commander le logiciel. L'appareil doit pour cela être raccordé à un ordinateur par un câble USB.
- Ce produit est certifié pour le branchement sur secteur 240 V, 50 Hz tension alternative et est exclusivement conçu pour être utilisé en local fermé.
- Toute utilisation non conforme peut endommager le produit et annuler les droits de garantie. En outre, toute utilisation autre que celle décrite dans ce mode d'emploi peut être source de courtscircuits, incendies, décharge électrique, etc.
- Le numéro de série attribué par le fabricant ne doit jamais être effacé sous peine d'annuler les droits de garantie. 59

# **ENTRETIEN**

- Contrôlez régulièrement le bon état de l'appareil (boîtier, cordon) et l'usure éventuelle des molettes et curseurs.
- Si vous supposez que l'appareil ne peut plus être utilisé en toute sécurité, mettez l'appareil horsservice et assurez-le contre toute réutilisation involontaire. Débranchez la fiche électrique de la prise de courant !
- La sécurité d'emploi est susceptible d'être affectée lorsque l'appareil est visiblement endommagé, ne fonctionne plus correctement, après un stockage prolongé dans des conditions défavorable ou après une forte sollicitation de transport.

# **1. Descriptions**

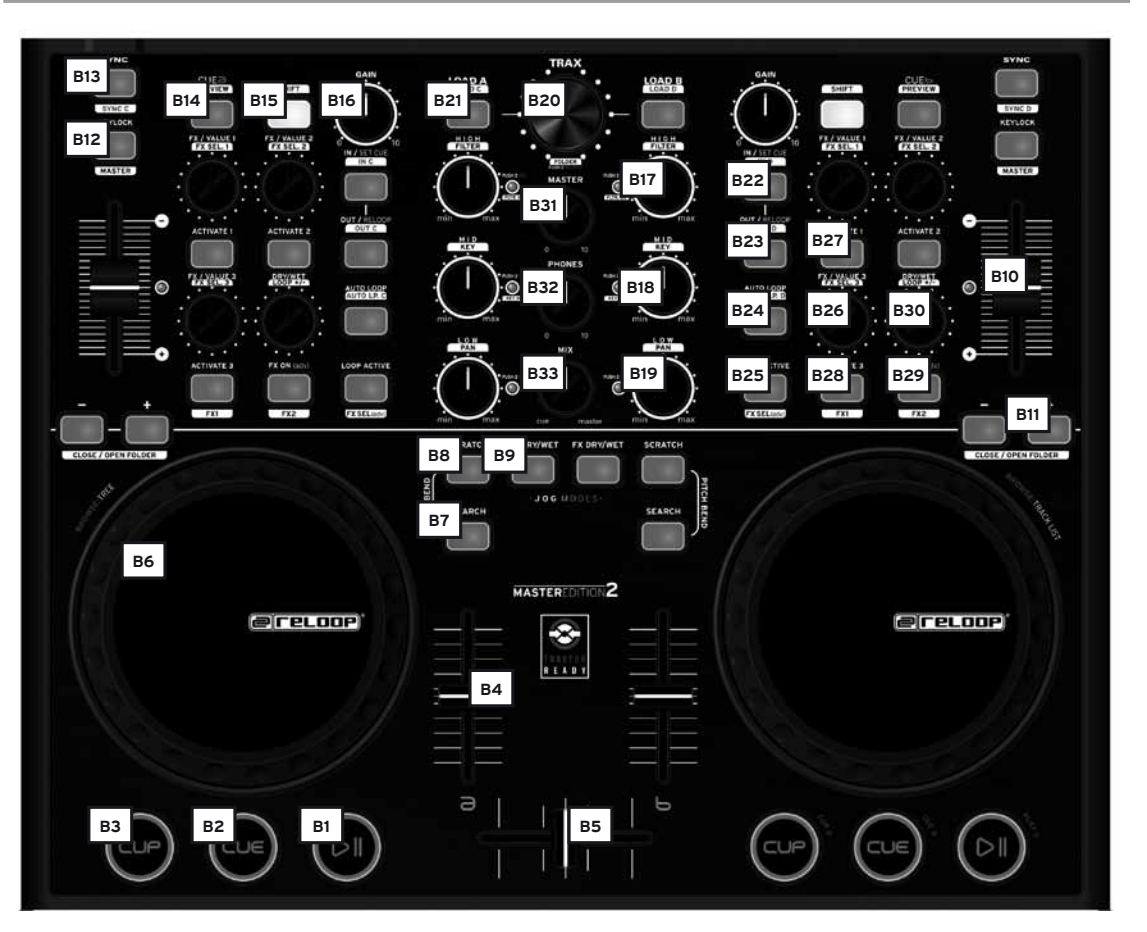

- B1. Touche Play/Pause (Shift : Deck C/D) [Traktor PRO]
- B2. Touche Cue (Shift : Deck C/D) [Traktor PRO]
- B3. Touche CUP (Shift : Deck C/D) [Traktor PRO]
- B4. Curseur linéaire
- B5. Crossfader
- B6. Jog Wheel
- B7. Touche Search
- B8. Touche Scratch
- B9. Touche FX Dry/Wet
- B10. Pitchfader
- B11. Touche Pitch Bend (Shift : Close/Open Folder)
- B12. Touche Key Lock
- B13. Touche Sync (Shift : Deck C/D) [Traktor PRO]
- B14. Touche Cue (Shift : Preview)
- B15. Touche Shift
- B16. Régleur de Gain
- B17. Régleur EQ Hi (Shift : Filter)
- B18. Régleur EQ Mid (Shift : Key)
- B19. Régleur EQ Low (Shift : Pan) [Traktor PRO]
- B20. Trax Encoder (Shift : Folder)
- B21. Touche Load (Shift : touche Deck C/D) [Traktor PRO]
- B22. Touche Loop In / Set Cue (Shift : Touche Loop In Deck C/D) [Traktor PRO]
- B23. Touche Loop Out / Reloop (Shift : Loop Out Deck C/D) [Traktor PRO]
- B24. Touche Auto Loop (Shift : Auto Loop Deck C/D) [Traktor PRO]
- B25. Témoin Loop Active (Shift : FX Select Advanced Mode) [Traktor PRO]
- B26. FX Value 1-3 Encoder (Shift : FX Select 1-3)
- B27. Touches Activate 1-2
- B28. Touche Activate 3 (Shift : touche FX 1 Routing) [Traktor PRO]
- B29. FX On Advanced Mode (Shift : touche FX 2 Routing) [Traktor PRO]
- B30. Potentiomètre Dry/Wet (Shift : Auto Loop +/-)
- B31. Volume Master
- B32. Volume casque
- B33. Enchaînement Cue Mix
- B34. Kensington Lock

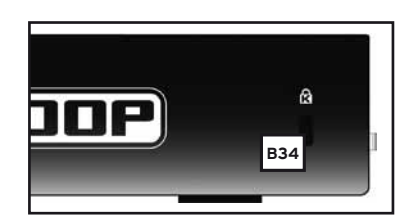

**FRANCAIS**

FRANCAIS

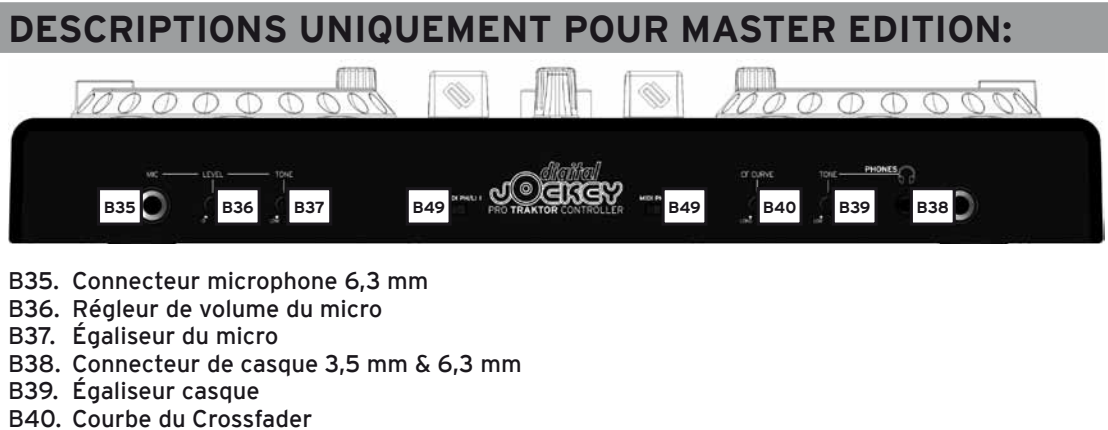

B49. Sélecteur MIDI/Phono/Line

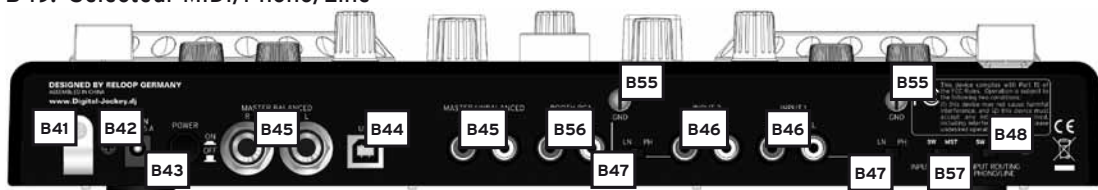

- B41. Décharge de traction du câble secteur
- B42. Connecteur du bloc secteur
- B43. Interrupteur MARCHE/ARRÊT
- B44. Port USB
- B45. Sortie audio asymétrique coaxiale ou symétrique 6,3 mm jack (Master1)
- B46. Entrée audio Input 1, Input 2
- B47. Sélecteur Phono/Line
- B48. Switch Routing Phono/Line
- B55. Vis de mise à la terre GND
- B56. Sortie Booth (Master2)
- B57. Switch Routing microphone

# **Différences pour Traktor LE**

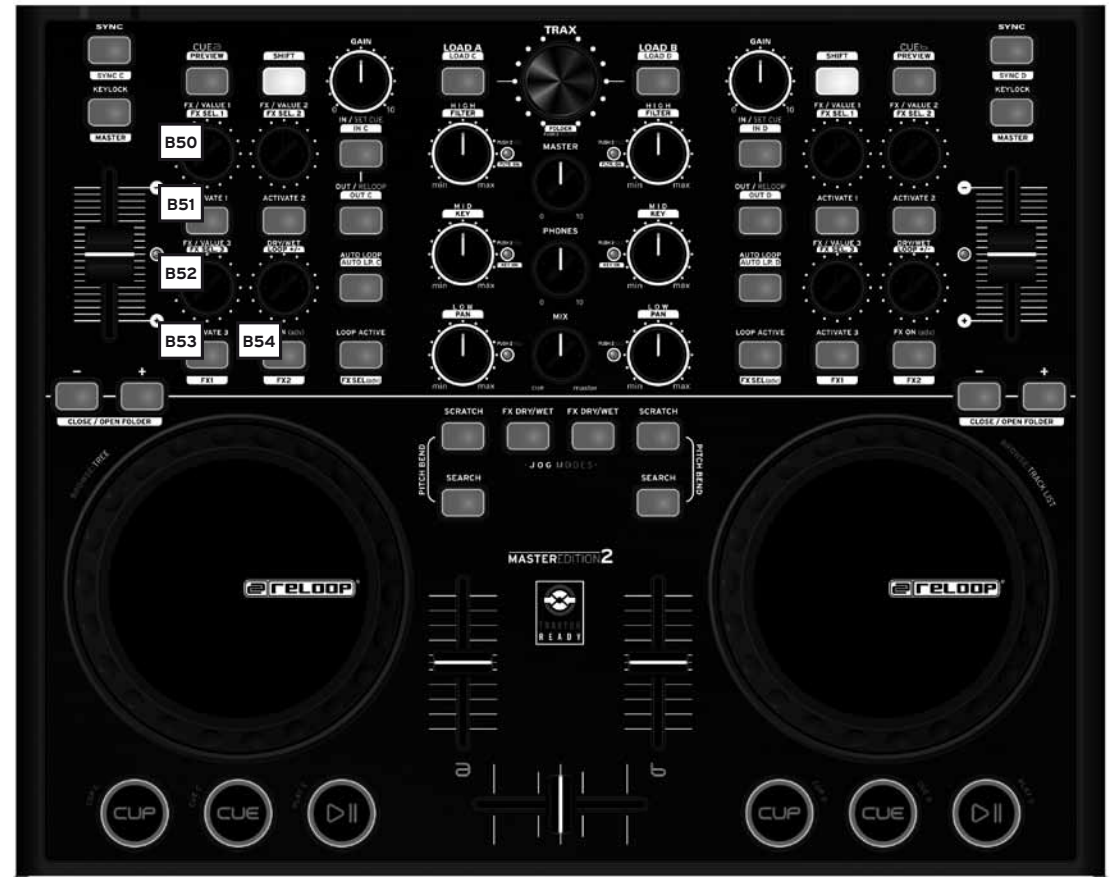

B50. Potentiomètre FX Value (Shift : Effect Select)

- B51. Touches Activate
- B52. Potentiomètre Tempo-Fine (Shift : Effect Select)
- B53. Touche Tap
- B54. Touche Effect-On

# **2. Premiers pas/installation du pilote ASIO**

Insérer le cédérom d'installation livré dans votre lecteur. Sélectionner le pilote adapté à votre système dans le répertoire ASIO-Drivers et l'installer.

1. Vous accédez à l'écran de sélection des langues.

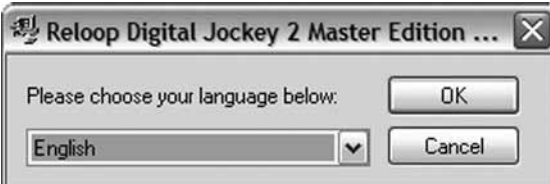

2. Après la sélection de votre langue, les options d'installation sont affichées. Sélectionner "Install the driver".

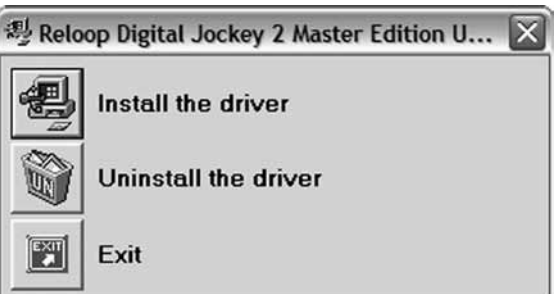

3. Vous devez ensuite connecter le Reloop Digital Jockey 2 – Master Edition avec votre système. Raccorder à présent le bloc d'alimentation à la prise DC -B42- située sur la face arrière de l'appareil. Allumer l'appareil avec l'interrupteur marche/arrêt -B43-. Brancher à présent le câble USB ci-joint sur le contrôleur et un port USB libre de votre ordinateur.

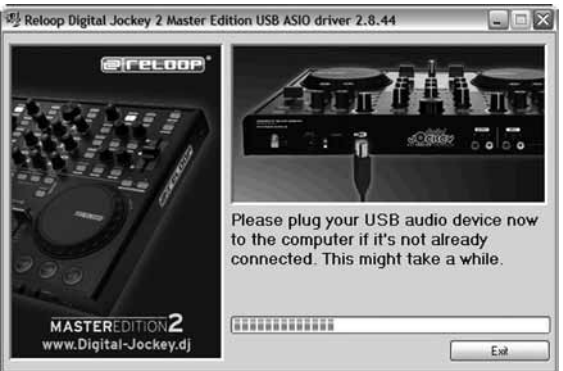

4. Un message signale ensuite l'installation correcte du pilote et qu'un redémarrage de l'ordinateur n'est pas nécessaire.

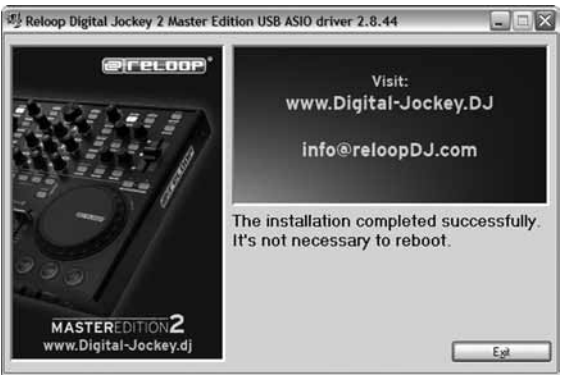

# **FRANCAIS FRANCAIS**

## **3. Configuration du logiciel Traktor LE**

Exécuter le fichier approprié dans le fichier Traktor. Installer Traktor LE manuellement.

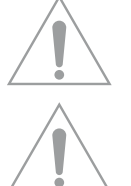

#### **Note pour utilisateurs Mac:**

Exécuter manuellement le fichier d'installation contenu sur le disque d'installation ci-joint.

#### **Mise à niveau Traktor Pro**

Votre présente version Traktor LE offre l'avantage de pouvoir acheter la version Traktor PRO complète à un prix préférentiel. Vous pouvez consulter les prix sur le site www.native-instruments.de.

## **4. Connexions du périphérique**

Votre Digital Jockey 2 Master Edition est équipé d'une interface audio professionnelle intégrée. L'utilisation d'une carte son PC externe ou intégrée n'est donc pas nécessaire. Veuillez trouver cidessous une liste des branchements pouvant être réalisés :

#### **a) Connexion Output (face arrière de l'appareil) -B45-**

Permet de raccorder votre chaîne principale, par exemple un ampli ou des enceintes actives. Ceci peut au choix être réalisé au moyen des sorties asymétriques coaxiales ou des sorties symétriques jack 6,3 mm.

#### **b) Sortie Booth -B56-**

Permet de connecter vos moniteurs/installations d'écoute, ou un appareil externe pour enregistrer votre mixage.

**NOTE! Le volume de cette sortie ne peut pas être réglé individuellement.**

#### **c) Entrée audio (face arrière de l'appareil) -B46-**

Permet de raccorder un lecteur, par exemple une platine vinyle ou un lecteur de disque compact, afin d'intégrer des lecteurs externes dans la configuration. Consulter également le chapitre 6 Fonctionnement Stand Alone/logiciel à la page .

#### **NOTE! Un commutateur Phono/Line -B47- est situé à côté de chaque connecteur Input pour régler la source respective raccordée.**

Consulter également -B48- Switch Routing Phono/Line. Ce Switch permet de sélectionner le Routing d'entrée.

#### **d) Connecteur microphone (face avant de l'appareil) -B35-**

Permet de raccorder un microphone dynamique conventionnel. Le Switch Routing du micro -B57 permet de diriger le signal du micro soit directement vers la sortie Master et donc d'être aussi utilisé en mode Stand-Alone, soit de router par le logiciel.

#### **e) Connecteur du casque (face avant de l'appareil) -B38-**

Ce connecteur permet de raccorder un casque équipé d'une fiche 3,5 mm ou 6,3 mm jack. Vous pouvez aussi utiliser simultanément les deux connecteurs de casque.

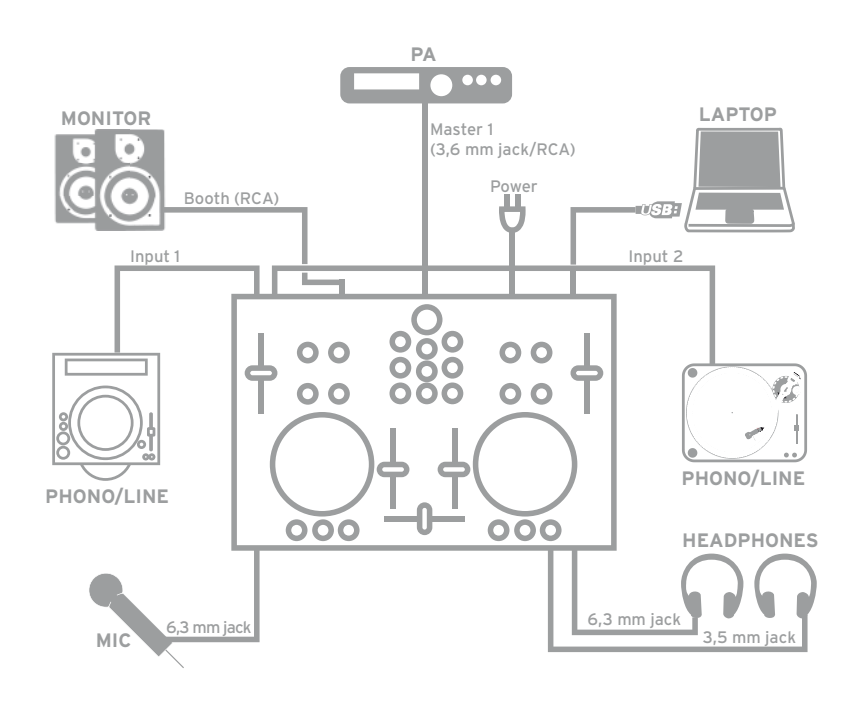

# **5. Utilisation**

Lorsque le contrôleur est connecté et le logiciel installé, vous pouvez contrôler Traktor avec votre console Digital Jockey 2 Master Edition. L'interface de commande Digital Jockey 2 pour Traktor PRO diffère principalement de celle de Traktor LE dans la commande des effets et les 4 platines. Veuillez également respecter les instructions relatives à l'interface de commande Traktor LE. Votre console Digital Jockey 2 dispose d'un équipement complet pour Traktor PRO. Les fonctions complètes de Traktor sont décrites plus bas. Veuillez aussi consulter le mode d'emploi du logiciel Traktor contenu sur le cédérom ci-joint.

#### **B1. Touche Play/Pause**

Appuyer sur cette touche pour lancer la lecture. Appuyer de nouveau pendant la lecture pour passer en mode Pause.

Shift: Play/Pause pour les platines C/D [Traktor PRO]

#### **B2. Touche Cue**

Sert à accéder au point Cue. Shift: Point Cue pour les platines C/D. [Traktor PRO]

#### **B3. Touche CUP**

Tant que la touche CUP (Cue & Play) est enfoncée, le lecteur lit la piste depuis le point Cue. Shift: Touche CUP pour les platines C/D. [Traktor PRO]

**B4. Curseur linéaire** Le curseur linéaire sert à ajuster le volume des canaux.

#### **B5. Crossfader**

Ce curseur permet d'enchaîner entre les platines A et B.

#### **B6. Jog Wheel**

Les Jog Wheels surdimensionnées peuvent être utilisées pour diverses fonctions, par exemple pour le scratching ou la fonction Pitch Bend. Veuillez également consulter les points B7 – B9. La Jog Wheel tactile de le Master Edition permet un scratching plus précis.

**NOTE! Si les modes Jog -B7 – B9- ne sont pas sélectionnés, les Jog Wheels sont désactivées afin de prévenir tout Pitch Bending involontaire.**

#### **B7. Mode Jog : Search**

Activer la fonction Search pour avancer ou reculer rapidement dans une piste.

#### **B8. Mode Jog : Scratch**

Appuyer sur cette touche pour activer la fonction Scratch.

**NOTE! Appuyer simultanément sur les touches Search & Scratch pour activer le mode Pitch Bend.** 

#### **B9. Mode Jog : FX Dry/Wet**

Lorsque FX Dry/Wet est activé, vous pouvez utiliser la Jog Wheel pour superposer et supprimer l'effet. Ce mode se combine avec le régleur Dry/Wet -B30- pour permettre une modulation confortable des effets.

#### **B10. Pitchfader**

Le Pitchfader sert à varier le tempo de la piste dans la gamme Pitch réglée. La DEL s'éclaire lorsque le curseur est en position médiane (0%).

#### **B11. Touches Pitch Bend**

Appuyer sur les touches Pitch Bend pour accélérer ou réduire momentanément le tempo de la piste. Cette fonction connue des lecteurs de CD simule l'accélération ou le freinage du disque. Shift: En mode Browse (voir B20), lorsque la touche Shift est enfoncée, les touches Pitch Bend permettent d'ouvrir ou de fermer un classeur.

#### **B12. Touche Key Lock**

Une pression sur la touche Key Lock permet de "fixer" la tonalité du ton, donc de conserver la hauteur du ton initiale quel que soit le tempo.

Shift: touche Master. Cette touche permet de sélectionner une platine en tant que Master.

#### **B13. Touche Sync**

Appuyer sur la touche Sync pour synchroniser le tempo de la platine respective. Shift: Fonction Sync pour les platines C/D. [Traktor PRO]

#### **B14. Touche Cue**

Permet d'activer la fonction de pré-écoute pour la platine respective. Shift: fonction Preview. Cette touche vous permet de pré-écouter une piste du navigateur sans devoir la charger dans le lecteur.

# **FRANCAIS FRANCAIS**

#### **B15. Touche Shift**

Cette touche permet d'activer la deuxième fonction d'un élément du contrôleur. Toutes les fonctions Shift sont affichées sur fond blanc sur l'interface du contrôleur.

#### **B16. Régleur de Gain**

Le régleur de Gain sert à ajuster le volume d'une piste.

#### **B17. Régleur High**

Ce régleur sert à ajuster les aigus.

Pression sur le régleur High : fonction High Kill. Enfoncer le régleur High pour filtrer les aigus. Shift: Fonction Filter. Enfoncer la touche Shift pour moduler un filtre. Shift & régleur High enfoncé: Filter On. Enfoncer simultanément la touche Shift et le régleur High pour activer le filtre.

#### **B18. Régleur Mid**

Ce régleur sert à ajuster les médiums.

Pression sur le régleur : fonction Mid Kill. Enfoncer le régleur Mid pour filtrer les médiums. Shift: fonction Key. Enfoncer la touche Shift pour ajuster la tonalité du ton. Shift & régleur Mid enfoncé : Key On. Enfoncer simultanément la touche Shift et le régleur Mid pour activer la fonction Key.

#### **B19. Régleur Low**

Ce régleur sert à ajuster les graves.

Pression sur le régleur Low : Low Kill. Enfoncer le régleur Low pour filtrer les graves. Shift: fonction Pan. Enfoncer la touche Shift pour ajuster la valeur Pan (balance). [Traktor Pro] Shift & régleur Low enfoncé : Pan On. Enfoncer simultanément la touche Shift et le régleur Low pour activer la fonction Pan.

#### **B20. Trax Encoder**

Le Trax Encoder vous permet de naviguer dans la liste des pistes.

**NOTE MODE BROWSE! Enfoncer le Trax Encoder pour activer le mode Browse. En mode Browse, vous pouvez naviguer dans l'arborescence avec la Jog Wheel gauche et dans la liste des pistes avec la Jog Wheel droite. Appuyer sur les touches Shift et Pitch Bend +/- pour ouvrir ou fermer le classeur sélectionné.**

Appuyer de nouveau sur le Trax Encoder pour quitter le mode Browse. Shift: Folder Search. Enfoncer la touche Shift et tourner le Trax Encoder pour changer le classeur.

#### **B21. Touche Load A/B**

Pour charger une piste dans le lecteur désiré, appuyer sur Load A pour le lecteur gauche ou sur Load B pour le lecteur droit.

Shift : Load C/D. Pour charger une piste dans le lecteur désiré, appuyer sur Load C pour le lecteur gauche ou sur Load D pour le lecteur droite.[Traktor PRO]

#### **B22. Touche Loop In/Set Cue**

Appuyer sur la touche Loop In pour définir le point initial d'une boucle manuelle. En même temps, un point Cue est défini.

Shift: Loop In Deck C/D. Le point Loop In est alors défini pour les platines C/D. [Traktor PRO]

#### **B23. Touche Loop Out/Reloop**

Appuyer sur la touche Loop Out pour définir le point final d'une boucle. Le lecteur passe alors en mode Loop. Appuyer de nouveau sur la touche Loop Out pour quitter le mode Loop Out. En mode de lecture, une pression sur la touche Loop Out permet d'accéder à une boucle manuelle définie auparavant (Reloop).

Shift: Loop Out C/D. Défini un point Loop Out pour les platines C/D. [Traktor PRO]

#### **B24. Touche Auto Loop**

La fonction Auto Loop permet de définir une boucle automatique sur pression de la touche, sans devoir régler manuellement un point final de boucle. Le tempo désiré peut être auparavant réglé. Shift: Auto Loop Deck C/D [Traktor PRO]

#### **NOTE! Enfoncer la touche Shift et tourner le régleur Dry/Wet -B30- pour varier le tempo automatique.**

#### **B25. Témoin Loop Active**

La touche Loop Active s'éclaire lorsqu'une boucle est activée. Shift: FX Select (Advanced Mode). En mode Advanced Effect, cette touche permet de naviguer parmi les effets. [Traktor PRO]

#### **B26. FX/Value 1-3 Encoder [Traktor PRO]**

En fonction de l'effet réglé, ces régleurs permettent d'ajuster les paramètres 1-3. Shift: FX Select 1-3 en mode Chained Effect permet de sélectionner les effets pour les bancs 1-3 avec les encodeurs. [Traktor PRO]

#### **B27. Touches Activate 1 - 2**

Ces touches permettent, selon l'effet sélectionné, d'activer les paramètres 1 ou 2.

#### **B28. Touche Activate 3 [Traktor PRO]**

Sert à activer le paramètre 3 en fonction de l'effet sélectionné. Shift: FX 1. Sert à affecter le banc d'effet du côté A du lecteur et à l'activer.[Traktor PRO]

#### **B29. FX On Advanced Mode**

En mode Advanced Effect, cette touche sert à activer l'effet. Shift: FX 2. Sert à affecter le banc d'effet du côté B du lecteur et à l'activer. [Traktor PRO]

#### **B30. Potentiomètre Dry/Wet**

Le potentiomètre Dry/Wet sert à superposer ou supprimer la valeur d'effet. Shift: Loop +/-. Enfoncer la touche Shift et tourner le potentiomètre Dry/Wet pour varier le tempo Auto-Loop.

#### **B31. Volume Master**

Ce régleur permet d'ajuster le volume de la sortie Master, ainsi que celui de la sortie Booth (non réglable individuellement).

**B32. Volume casque** Ce régleur permet d'ajuster le volume de votre casque.

#### **B33. Enchaînement Cue Mix**

Le régleur Cue Mix vous permet de simuler préalablement un enchaînement dans le casque. La position droite permet d'écouter le signal Master et la position gauche le signal Cue.

#### **B34. Kensington Lock**

Protection antivol normée.

#### **B35. Connecteur microphone 6,3 mm**

Ce connecteur permet de raccorder un microphone avec fiche jack 6,3 mm.

#### **B36. Régleur de volume du micro**

Ce régleur sert à régler le volume d'un micro raccordé.

#### **B37. Égaliseur du micro**

Sert à ajuster le son d'un micro raccordé.

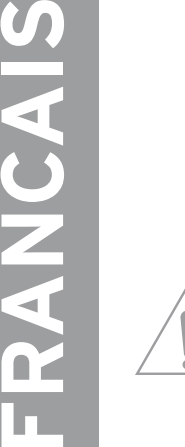

ERANCAIS

**NOTE! Le signal du micro peut directement être bouclé vers la sortie audio (Master 1) et fonctionne aussi sans l'utilisation d'un logiciel.** 

**Le volume peut seulement être ajusté si le Switch Routing du micro -B57- est réglé sur MST (Master).**

**B38. Connecteur de casque** Ces connecteurs permettent de raccorder un casque avec fiche jack 6,3 mm ou 3,5 mm.

#### **B39. Égaliseur casque** Cet égaliseur permet d'ajuster la sonorité de votre casque.

#### **B40. Courbe du Crossfader**

Ce régleur sert à ajuster la courbe d'enchaînement. La courbe peut être réglée progressivement depuis une courbe souple et régulière, jusqu'à un réglage très fermé.

#### **NOTE! Les réglages de la courbe du Crossfader se répercutent uniquement sur le Digtal Jockey si le Switch Routing Phono/Line -B48.- est réglé sur SW (logiciel).**

#### **B41. Décharge de traction du câble secteur** Permet de décharger le câble de toute traction.

**B42. Connecteur du bloc secteur** Cette prise sert à raccorder le bloc secteur de votre console Digital Jockey 2 Master Edition.

#### **B43. Interrupteur MARCHE/ARRÊT** Cet interrupteur sert à allumer ou éteindre la console Digital Jockey 2.

**B44. Port USB**

Pour la connexion de votre câble USB.

#### **B45. Sortie Audio (Master 1)**

Permet le raccordement asymétrique de votre chaîne principale avec un câble coaxial ou symétrique avec un câble jack 6,3 mm.

# **FRANCAIS FRANCAIS**

#### **B46. Entrée Audio**

Cette fiche d'entrée sert à raccorder une source audio externe (par ex. lecteur de CD, platine vinyle).

#### **B47. Sélecteur Phono/Line**

En fonction de la source audio raccordée, vous pouvez ici activer ou désactiver le préampli Phono.

#### **B48. Phono/Line Routing Switch**

Cet interrupteur vous permet de déterminer si l'entrée Phono/Line -B46- est directement dirigée par la section console de mixage du Digital Jockey vers la sortie Master ou vers le logiciel.

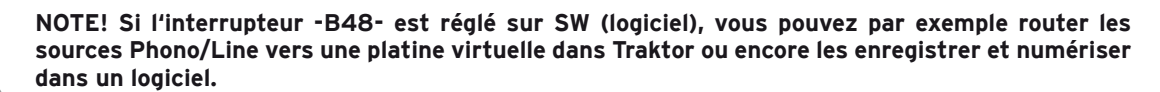

#### **B49 Sélecteur MIDI/Phono/Line**

Ce sélecteur vous permet de choisir si le canal respectif doit être utilisé en tant que canal MIDI ou canal Phono/Line.

#### **NOTE! Consulter également le chapitre 6 Fonctionnement Stand Alone/logiciel à la page 28**

#### **B55. Vis de mise à la terre GND**

Cette vis de mise à la terre sert à raccorder le câble de terrage de votre platine vinyle.

#### **B56. Sortie Booth (Master 2)**

Permet de raccorder votre moniteur/installation d'écoute ou d'enregistrer votre mixage avec un appareil externe.

#### **B57. Switch Routing microphone**

Ce Switch permet de router le signal du micro -B35- directement vers la sortie Master ou vers le logiciel.

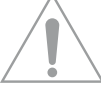

# **6. Fonctionnement Stand Alone/logiciel**

Votre Reloop Digital Jockey 2 – Master Edition est bien plus qu'un contrôleur MIDI avec une interface audio professionnelle 24 bits/96 kHz. Vous pouvez vous en service en tant que console analogique Stand-Alone de manière totalement indépendante de l'utilisation d'un logiciel.

#### **Exemple 1 : Fonctionnement Stand Alone**

Raccorder un lecteur de CD sur la face arrière de votre Digital Jockey, à l'entrée audio- Input1 et une platine vinyle à l'entrée audio Input2 -B46-. Vérifier que le câble de mise à la terre de votre platine vinyle est raccordé à la vis de mise à la terre GND -B55-.

Pour votre platine vinyle, régler la source sur PH (phono) sur le sélecteur Phono/Line -B47- et pour votre lecteur de CD sur LN (Line).

Pour pouvoir utiliser le Reloop Digtal Jockey 2 – Master Edition en Stand-Alone, il faut régler le Switch Routing Phono/Line -B48- sur MST (Master). Les signaux audio du lecteur de CD et de la platine vinyle sont alors dirigés par la section console de mixage vers la sortie audio (Master1, -B45-) et vers la sortie Booth (Master2, -B56-).

Le Digital Jockey doit alors reconnaître que vous voulez le commander par la section console de mixage, la platine vinyle et le lecteur de CD. Il faut pour cela régler le sélecteur MIDI/Phono/Line -B49- sur PH/LI sur la face avant du Digital Jockey.

Vous pouvez alors entièrement accéder au Crossfader, Linefader, réglages EQ, fonction de pré-écoute, régleur de Gain, comme sur une console analogique.

#### **Exemple 2 : Fonctionnement logiciel**

Vous désirez uniquement commander Traktor par le Digital Jockey 2 – Master Edition.

Régler le sélecteur MIDI/Phono/Line -B49- sur MIDI sur la face avant de l'appareil. Tous les éléments de commande visibles sur le Digital Jockey sont alors aussi disponibles dans Traktor.

#### **Exemple 3 : Fonctionnement Stand-Alone/logiciel**

Vous désirez commander autant un lecteur externe tel qu'une platine vinyle ou un lecteur de CD que Traktor avec votre Digital Jockey.

Raccorder, comme dans "Exemple 1 Fonctionnement Stand-Alone", un lecteur externe à un canal de votre choix pour pouvoir l'utiliser en analogique. Régler le deuxième canal, comme dans "Exemple 2 Fonctionnement logiciel", sur MIDI, pour pouvoir entièrement l'utiliser dans Traktor. Vous pouvez ainsi judicieusement combiner le mixage analogique et numérique.

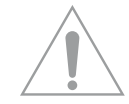

#### **NOTE : INPUT ROUTING**

Les entrées audio -B46- de votre Reloop Digital Jockey 2 – Master Edition sont affectées comme suit :

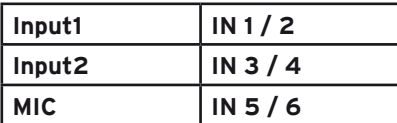

# **7. MIDI-Control Values**

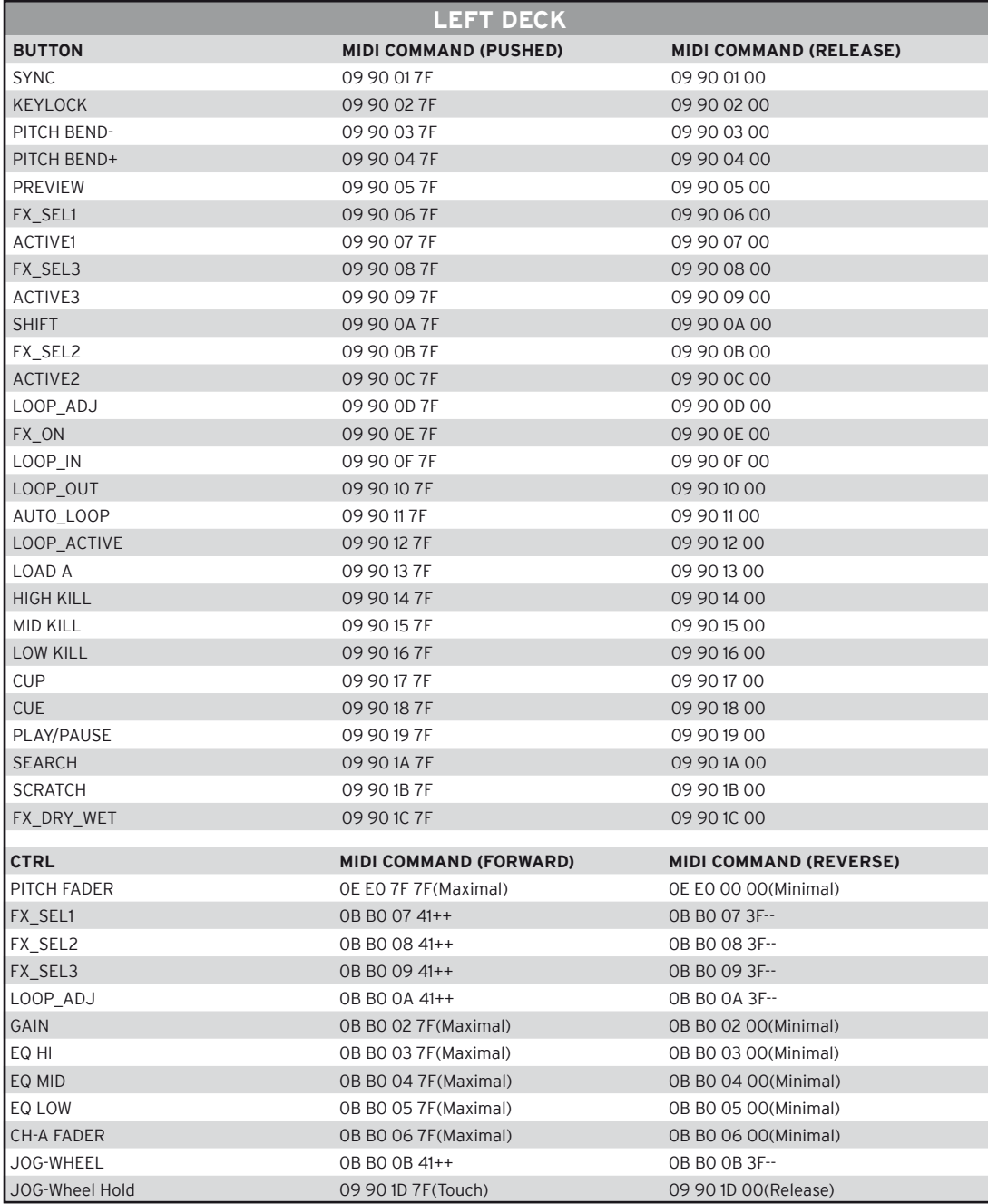

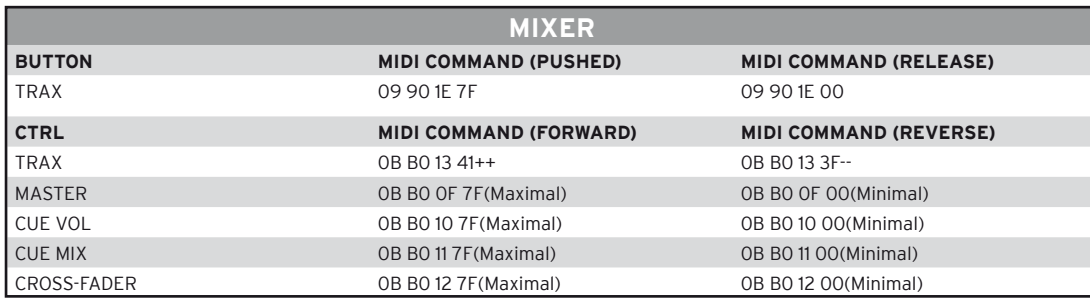

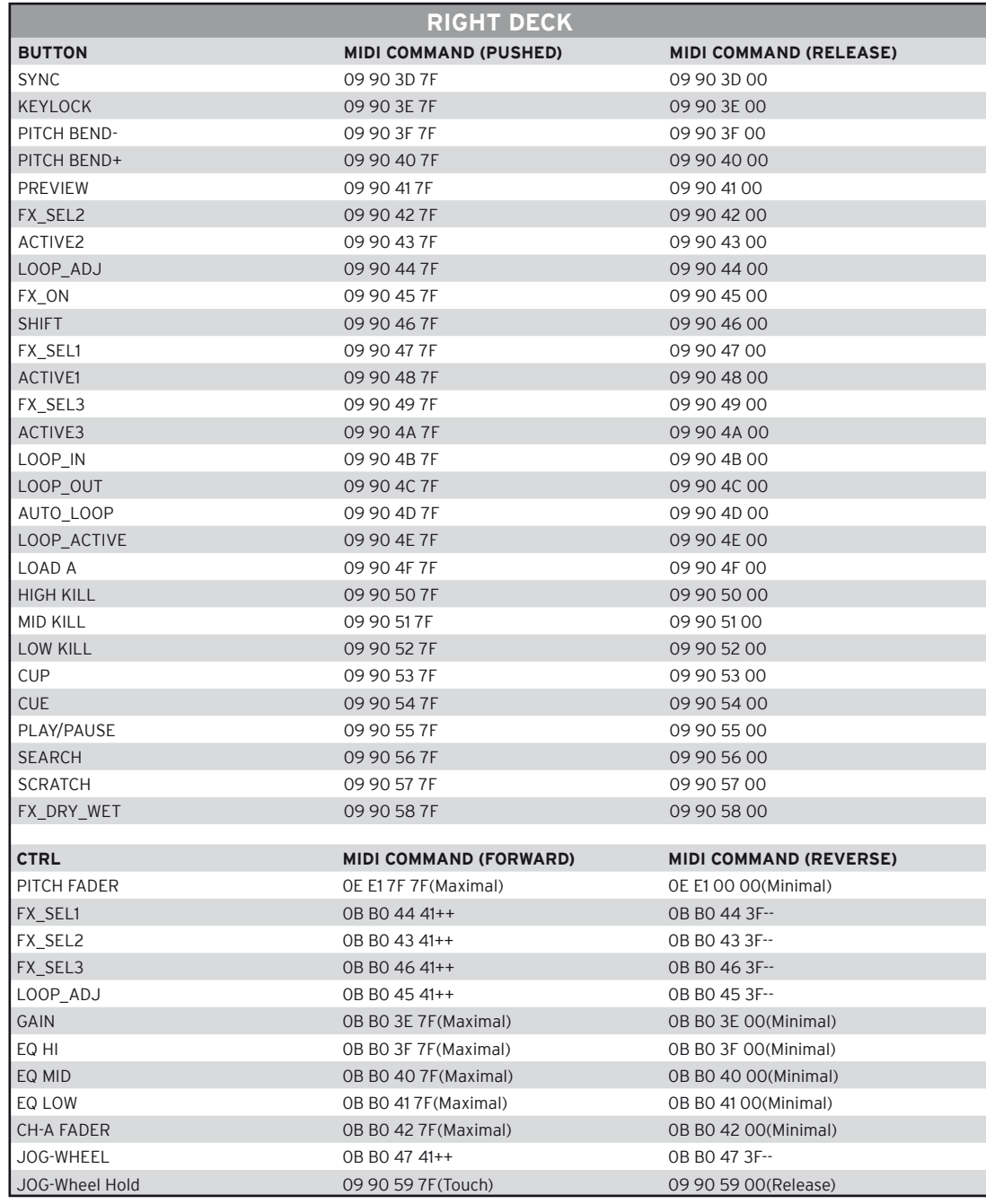

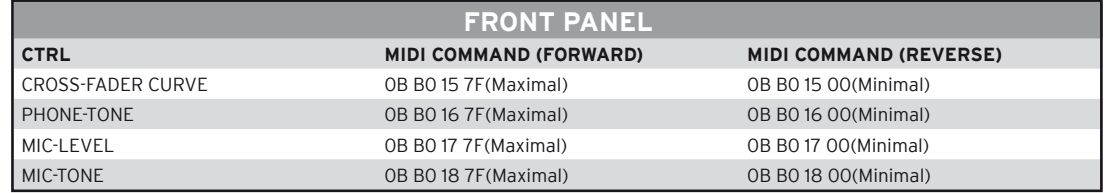

# **8. Caractéristiques**

La plausibilité et l'exactitude des données suivantes du fabricant ne sont pas contrôlées par la société Global Distibution GmbH :

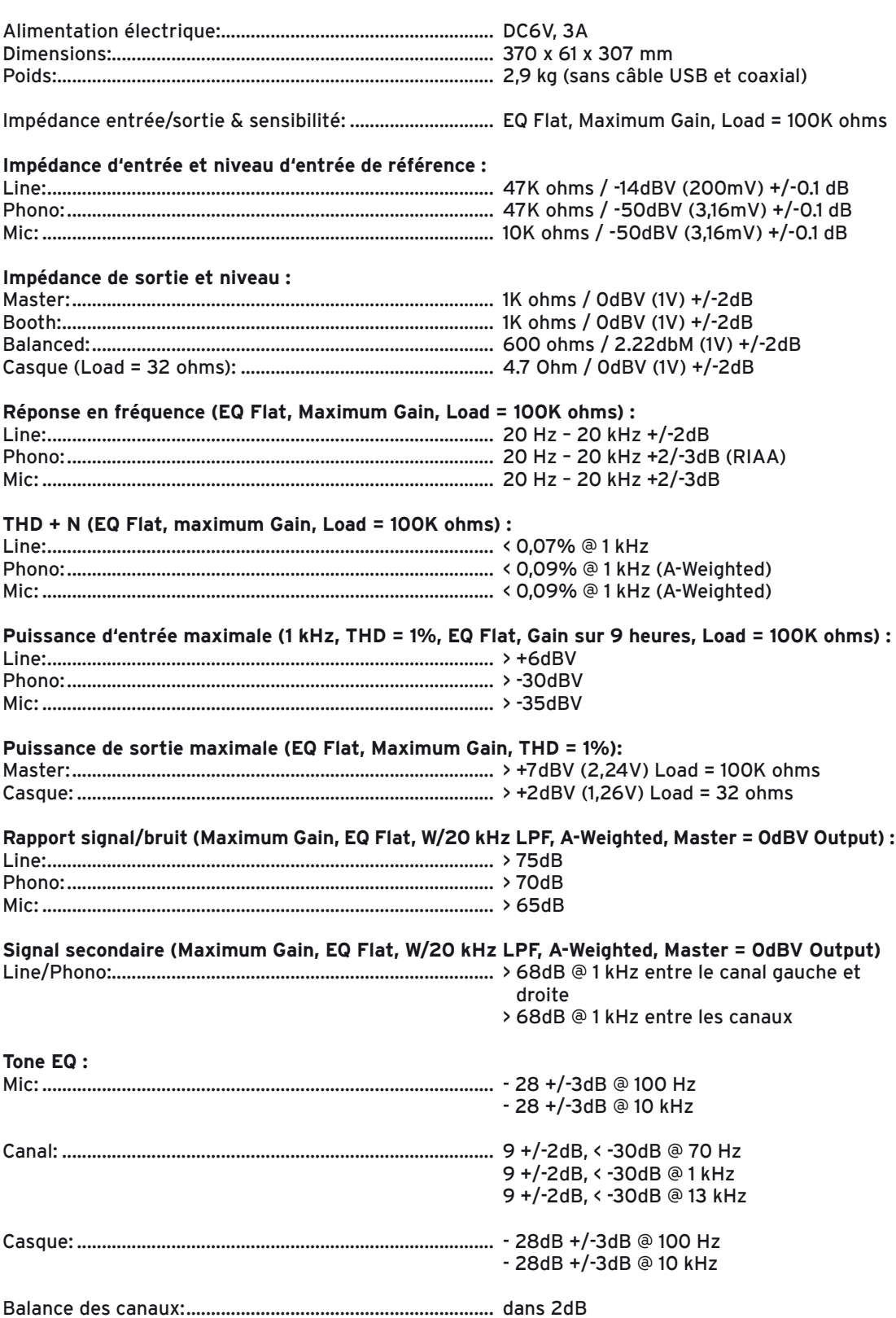

# **9. Configuration hardware minimum:**

#### **PC:**

- Windows XP (Service Pack 2), Vista (32 bits)
- Pentium III, 1 GHz ou Athlon XP 1,4 GHz
- RAM 512 MO

#### **Mac:**

- Mac OS 10.4
- G4 1,5 GHz ou Intel Core Duo
- RAM 512 MO

# **10. Support & Download**

Visiter régulièrement les sites www.digital-jockey.dj et www.reloopdj.com/forum pour télécharger les mises à jour du micrologiciel et les nouveaux mappages. Des démonstrations vidéo ainsi qu'une assistance technique sont également disponibles.

# **FRANCAIS FRANCAIS**

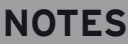

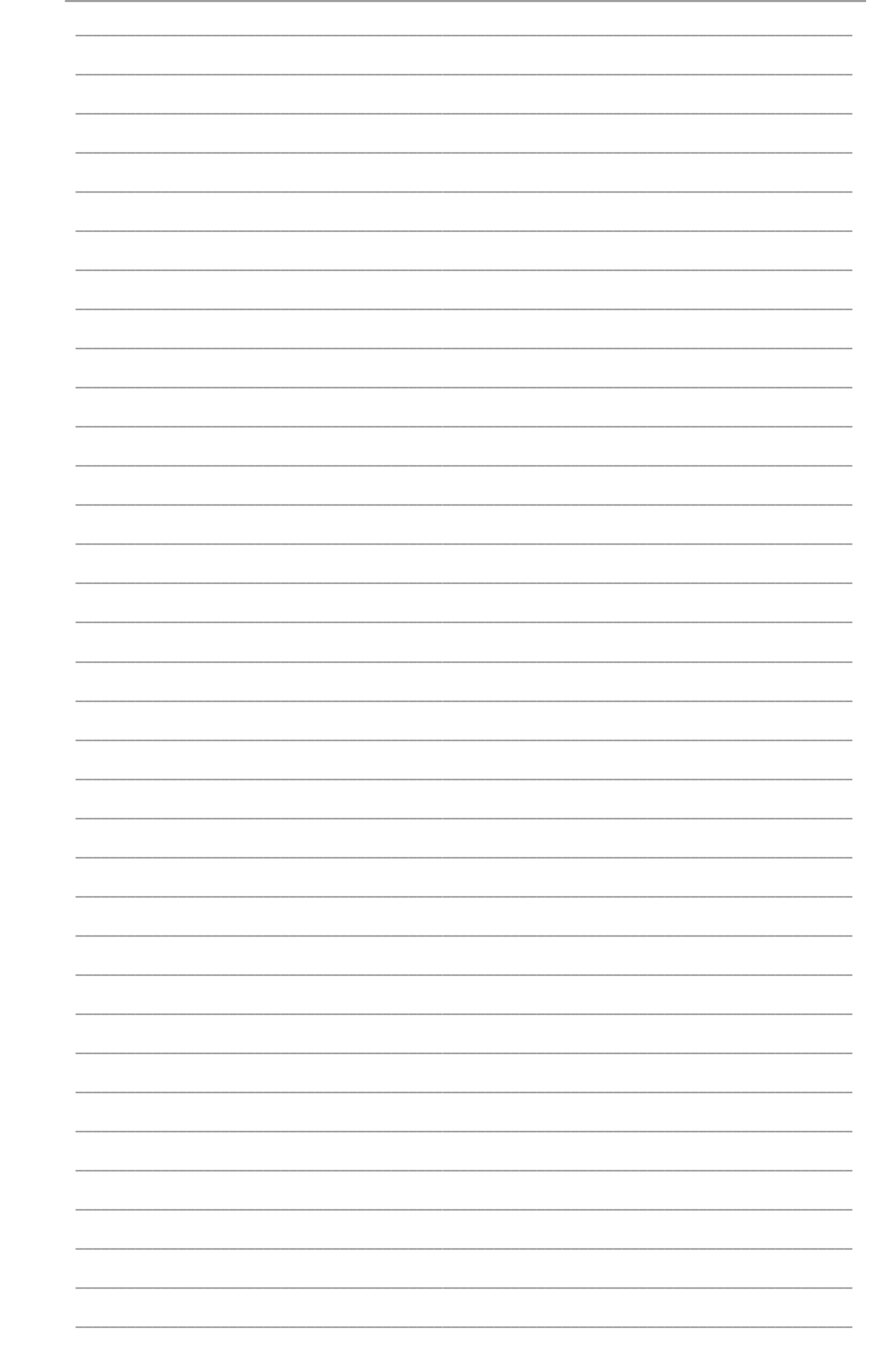

# **NOTES**

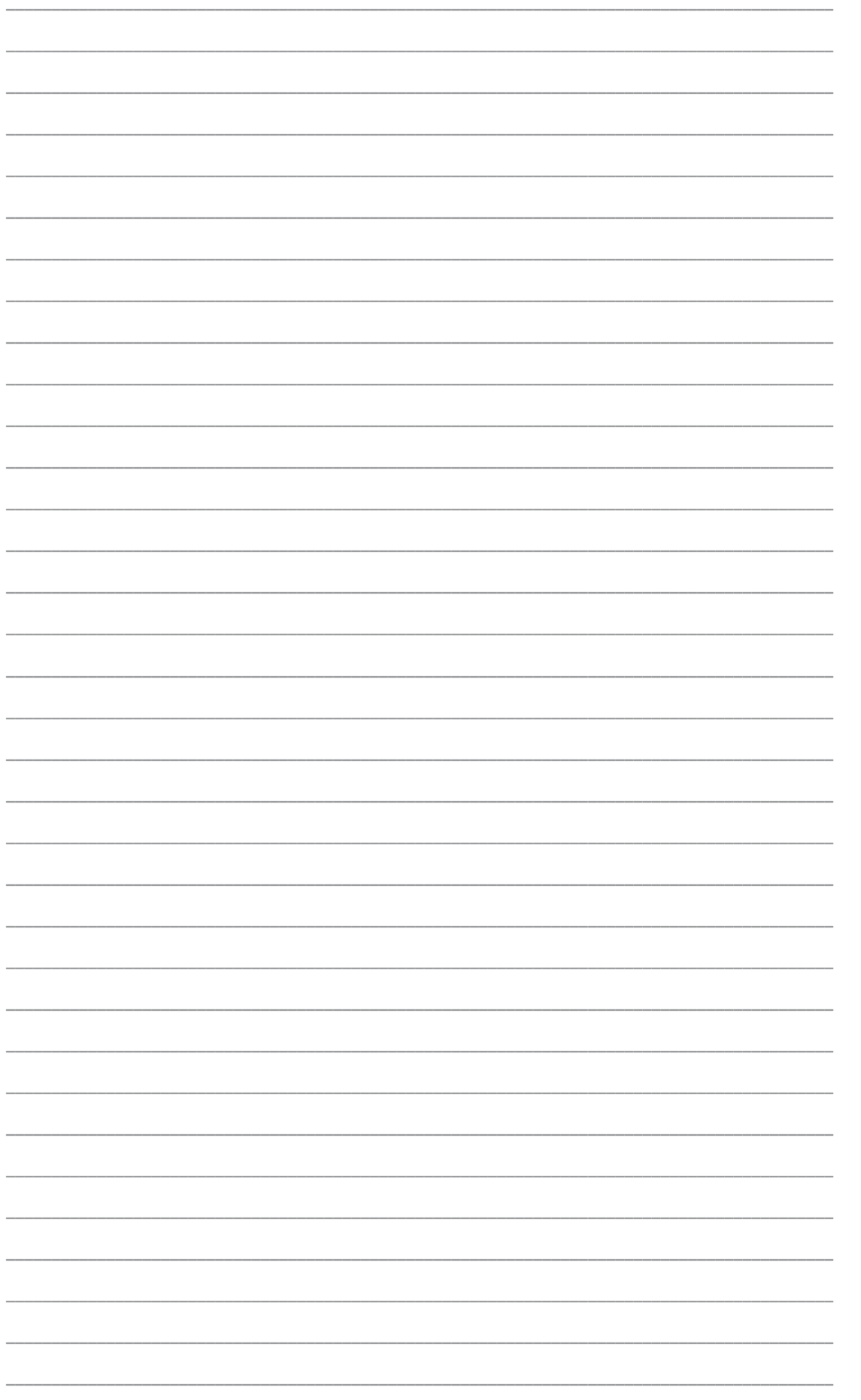

# **FRANCAIS**

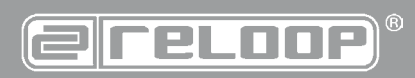

Reloop Distribution Global Distribution GmbH, Schuckertstrasse 28, 48153 Münster / Germany Fax: +49.251.6099368